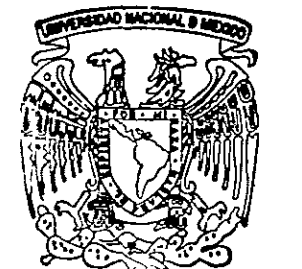

### UNIVERSIDAD NACIONAL AUTONOMA DE MEXICO

FACULTAD DE QUIMICA

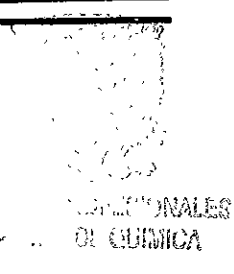

HOJA ELECTRONICA DE CALCULO APLICADA EN LA ORGANIZACION, ALMACENAMIENTO. ANALISIS. Y PRESENTACION DE LA INFORMACION DE VENTAS EN **UNA** EMPRESA FARMACEUTICA

### TRABAJO ESCRITO VIA CURSOS **CONTINUA EDUCACION** DE. PARA OBTENER EL TITULO DE: **DUE** QUIMICA DE ALIMENTOS **S** E  $\mathbf{R}$  $E$  $\overline{N}$  $\mathbf{T}$ A:

ANABEL VERONICA AVENDAÑO TORRES

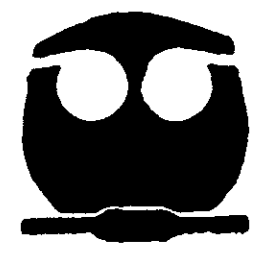

MEXICO. D.F.

2000

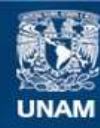

Universidad Nacional Autónoma de México

**UNAM – Dirección General de Bibliotecas Tesis Digitales Restricciones de uso**

### **DERECHOS RESERVADOS © PROHIBIDA SU REPRODUCCIÓN TOTAL O PARCIAL**

Todo el material contenido en esta tesis esta protegido por la Ley Federal del Derecho de Autor (LFDA) de los Estados Unidos Mexicanos (México).

**Biblioteca Central** 

Dirección General de Bibliotecas de la UNAM

El uso de imágenes, fragmentos de videos, y demás material que sea objeto de protección de los derechos de autor, será exclusivamente para fines educativos e informativos y deberá citar la fuente donde la obtuvo mencionando el autor o autores. Cualquier uso distinto como el lucro, reproducción, edición o modificación, será perseguido y sancionado por el respectivo titular de los Derechos de Autor.

### JURADO ASIGNADO

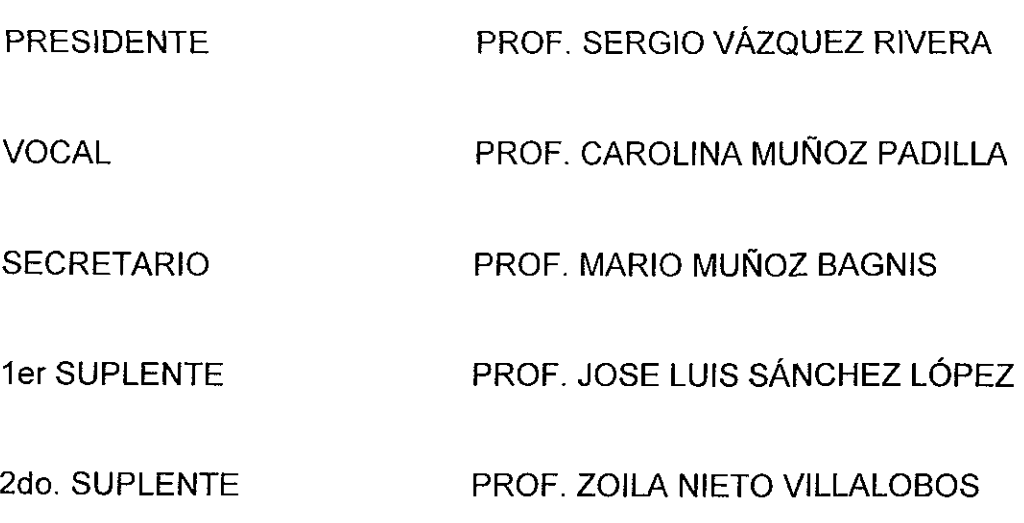

### SITIO DONDE SE DESARROLLO EL TEMA:

Universidad Nacional Autonoma de México. Ciudad Universitaria Facultad de Quimica. Edificio D. Educacién Continua. Coordinacién de Extensién Académica.

Asesor del tema

Ing. Sergio Vázquez Rivera

. .

Sustentante

Anabel Verénica Avendafio Torres

Agradezco a Dios por darme fa oportumdad de conocer lo que es fa vida y poner en mi camino oportunidades para darme cuenta de cudn grandioso es vivirla. Anabel Verénica Avendafio Torres. Noviembre del 2000

### INDICE

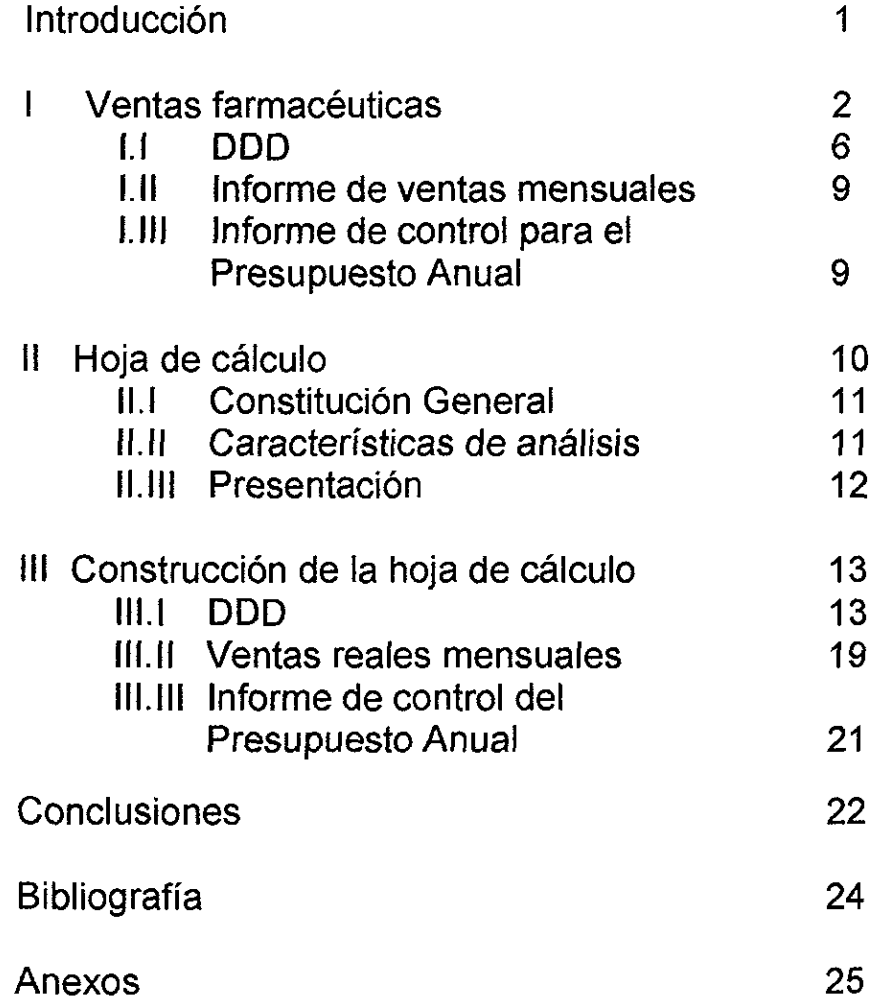

.

### **INTRODUCCIÓN**

La venta de un producto farmacéutico sigue el siguiente proceso: igue e<br>———

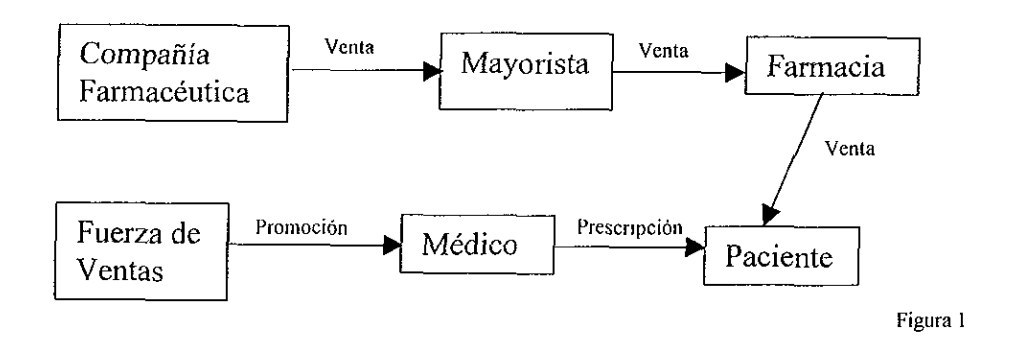

En el esquema de la figura 1, se presentan dos tipos de ventas: Ja venta directa y la indirecta. El laboratorio le vende sus productos directamente al mayorista, mediante facturaciones. La venta indirecta la realiza la fuerza de ventas."

Debido a que el control de la informacion de tas ventas directas lo realiza la Compañía Farmacéutica, el presente trabajo está enfocado únicamente a las ventas indirectas realizadas por un representante médico. La informacién de las ventas indirectas que recibe el representante médico requiere para su interpretacion, el uso de programas informaticos relativamente faciles de usar, por ejemplo, Excel.

El trabajo de un representante es clave. El es quien hace fa labor directa y final con el cliente (el médico) y este ultimo el que genera la receta para consumir el medicamento y generar la venta.

<sup>&</sup>lt;sup>4</sup><br>
<sup>4</sup> Fuerza de venta<br>Gerentes de Distri <sup>®</sup> Fuerza de ventas se refiere al grupo conformado por el Gerente General de Ventas, Gerentes de Area,<br>Gerentes de Distrito, Gerentes de Mercadotecnia, Gerentes de Producto, y Representantes Médicos.

Como puede verse, no es una venta directa y esto hace que el representante requiera de medios que le permitan analizar el comportamiento de sus clientes y el éxito o no de sus estrategias.

Un representante visita cerca de 200 a 250 médicos por ciclo o mes, para promover los productos de su compañía.

Durante un ciclo se presentan dos etapas principales que conforman el resultado final de la venta.

- 1. Se programan estrategias de mercadotecnia como son entrega de: muestras, articulos de investigacién, promocionales, etcétera.
- 2. Se realizan visitas a consultorios.

Como consecuencia de este trabajo, se espera que el médico genere recetas para sus pacientes. La compra de los medicamentos por los pacientes en la farmacia, es para el representante el indicador de su venta y por consiguiente la cobertura de sus cuotas.

El representante recibe la informacién generada por el DDD (Datos de Distribución de Drogas)<sup>®</sup> en documentos que desglosan las ventas de todos los territorios existentes a nivel nacional, de manera que esa informacién es demasiado extensa y lo único que se observa son números y números que no presentan una espectativa de andlisis e interpretacion rapida.

El Unico interesado en recopilar ordenar y analizar este documento y su informaci6n es el representante.

v<br>
ver página 5. \* Ver pagina S.

### PLANTEAMIENTO DEL PROBLEMA

La información numérica y extensa recibida requerirá entonces del uso de una hoja de cálculo electrónica que permita organizar la información que se manda mensualmente para hacer comparativos visuales, manejar estratégias particulares y tomar decisiones adecuadas, dependiendo del comportamiento del mercado. Otra utilidad que tiene esa hoja electrónica es la administración del tiempo en cuanto a sus actividades, de esta manera no se tomarán decisiones súbitas a final del año para cubrir adecuadamente la cuota y se conseguirán mejores resultados de productividad para las ventas de la Compafiia.

### OBJETIVO

El objetivo de este trabajo es la elaboración de una hoja de cálculo para organizar, almacenar, analizar y presentar la informacién de las ventas indirectas realizadas por el representante médico de la industria farmacéutica.

### I VENTAS FARMACEUTICAS

è.

Ei proceso de ventas en la industria farmacéutica lo representa el siguiente esquema:

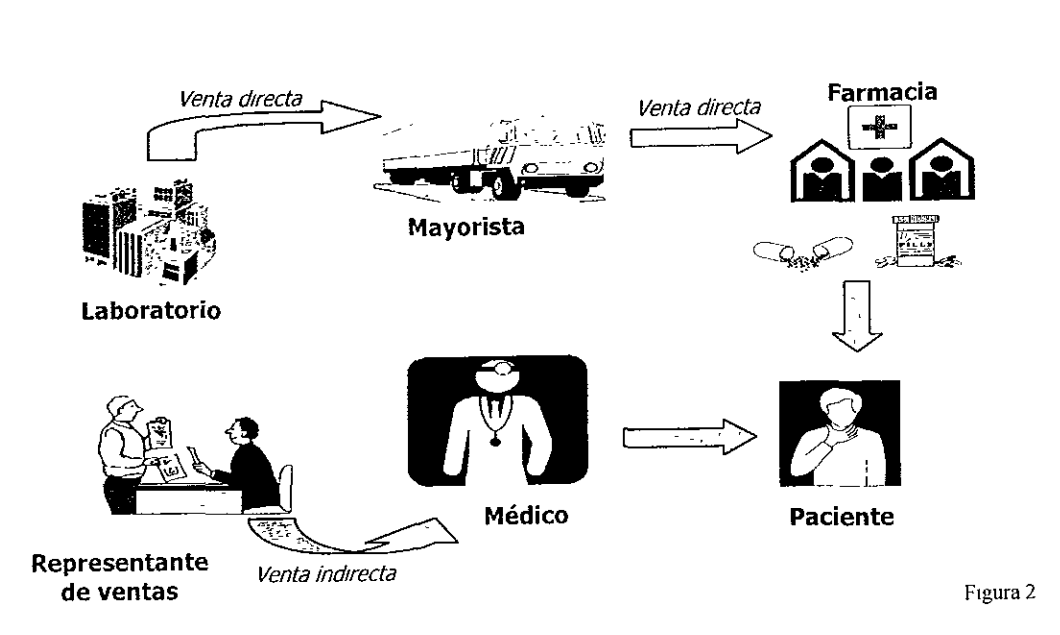

Dentro del proceso, se cuenta con varios indicadores que miden las ventas. Estos se pueden dividir en:

- 1. Informes externos. Es la informacion recopilada por compafiias especializadas que permiten un análisis más profundo del movimiento de ventas, de todos los medicamentos.
- 2. Informes internos. Son los generados por la compafiia.

Dentro de los informes externos, se encuentran tres importantes que son:

- 1. INTE. Indice Nacional de Terapias por Especialidades.  $\mathcal{P}$
- 2. IMS. Indice de Market Share (Indice de Participación de Mercado)<sup>@ ®</sup>
- 3. DDD. Datos de Distribución de Drogas ®®®

<sup>°</sup> ver "anexo 3"

<sup>¥ ©</sup> ver "anexo 2"

PP ver "anexo 1"

1. El INTE contiene información que se utiliza para orientar al analista (Gerente de Producto) a ubicar a los médicos potenciales y las prescripciones que generan éstos para ciertas enfermedades.

En los dos tiltimos informes se encuentra la informacién de ventas.

2. El IMS proporciona datos informativos del mercado a nivel nacional. Este analisis generalmente es de mayor utilidad para las Gerencias de Mercadotecnia y para los Gerentes Generales, razón por la cual no se tomará en cuenta para la elaboración de la hoja de cálculo..

3. El DDD informa de Ia venta por territorios o zonas postales a lo largo det pais. Es el documento que recibe el representante médico y contiene las ventas de las zonas que están incluidas en su territorio y el porcentaje de mercado que corresponde al andlisis particular de cada una de ellas.

De los informes internos, existen dos documentos que orientan al representante para evaluar su territorio:

- 1 Informe de ventas mensuales. Generado por la compafiia.
- 2. Informe de control de la inversién o presupuesto. Este informe lo genera el representante.

Estos tres últimos documentos proporcionan gran información para el representante médico, por lo que serán la base para elaborar la hoja de cálculo.

### I.I DDD

E! DDD es una herramienta para el conocimiento del potencial de los territorios de ventas, asi como su desarrollo en un determinado espacio de tiempo.

Esta herramienta la provee una empresa externa, que recaba la informacién de ventas de los mayoristas.

El informe varia dependiendo de la informacién solicitada por cada laboratorio farmacéutico. Se divide en 340 "mosaicos" geograficos adaptados segtin la estructura que tenga la fuerza de ventas, de tal forma que el mercado se configura como si éste tuviera la estructura exacta de la fuerza de ventas.

El informe contiene informacion de lo facturado en valores de Jos productos de la empresa farmacéutica y de lo que la competencia está logrando.

Los mayoristas (Nadro, Autrey, Farmacos Nacionales, Rama, etcétera) reportan las ventas de los medicamentos que surten a las farmacias, las cuales se encuentran dentro de los 340 "mosaicos" geograficos en que esta dividido el pais. Esto se realiza en funcion de la demanda del producto, por e! contrario, si el informe se generara de la facturacién del laboratorio, no necesariamente reflejaría el comportamiento de las ventas en función de la demanda de un cierto territorio.

Este informe es uno de los mas solicitados por las empresas farmacéuticas debido a que la cobertura de las ventas a nivel nacional, abarca cerca del 90% del total de ventas.

Con el DDD se puede entonces evaluar el trabajo del representante, ademas de que se sabe que fa venta se ha generado al cubrir una demanda.

Para el representante, el DDD le permite obtener informacién del comportamiento y desplazamiento de su producto y de los competidores dentro de la misma clase terapéutica.

Esta informacién se genera por cada producto que promociona en cada zona de su territorio o lugar de trabajo, por lo que necesitará seleccionar la información más representativa de la o las páginas del DDD $^{\circ}$ .

Dentro del Anexo 1 "Informe del DDD correspondiente a Clase Terapéutica" se ubican las partes de las que consta el informe.

- 1. Titulo: informe de Clases Terapéuticas.
- 2. Tipo de Informe: Valores.
- 3. Periodo: Fecha del informe.
- 4. Fecha: Se refiere a la fecha de procesamiento.
- 5. Nombre del laboratorio.
- 6. Distrito: Código numérico del distrito.
- 7. Nombre del distrito.
- 8. Código secuencial de la clase: Será numerado dependiendo del mercado al que pertenezca. Ejemplo: Mercado de Antihipertensivos.
- 9. Nombre de la clase.
- 10. Territorio: Cédigos y nombres de las regiones, distritos, zonas y/o ciudades analizadas.<sup>00</sup>
- 11. Mes: Corresponde al mes del informe.
- 12. ACUM: Se refiere al periodo acumulado, el cual inicia siempre en enero y termina en el mes corriente.

<sup>»</sup> se refiere al "anexo 1"

<sup>»</sup> Se establece que cada representante trabaja en un territorio con una o varias zonas. Todos los territorios conforman un distrito, varios distritos un área y varias áreas el territorio nacional.

- 13. MES AA: El mismo mes del afio anterior.
- 14. AC-AA: Periodo acumulado de! afio anterior. El mismo periodo del ACUM pero del afio anterior.
- 15. Total de clase (TC): Se refiere a la cantidad en pesos, que deberá leerse más 3 ceros.
- 16. Indice de clase (IC): Son porcentajes, expresados con tres decimales, que representan el peso porcentual det valor total de la clase repartida por distrito, zonas o ciudades. La suma del Indice de clase de las regiones o zonas nos da el 100%.

El cálculo del Indice de clase se calcula : (total de la clase MES\*100)/ acumulado total de la clase de todo el territorio.

- 17. PROD No. 1: Abreviatura del producto ubicado en la primera columna.
- 18. Participaciones del mercado: Participacién de mercado de cada producto.
- 19. Renglén de participaciones del mes: La suma de los porcentajes de los productos es 100%, 0 su equivalente en pesos es en este caso 99,166,000.
- 20. Renglén de participaciones acumuladas: La suma de los porcentajes de los productos es 100%. Su equivalente en pesos del total de la clase es en este caso 744,223,000.
- 21. Renglén de participaciones del mes del afio anterior.
- 22. Renglén de participaciones acumuladas del afio anterior.

### LI INFORME DE VENTAS MENSUALES.

La información se genera internamente por la compañía. El informe incluye el valor mensual de la cuota a lo largo del afio (establecida desde el mes de enero), la venta generada mes tras mes, asi como sus respectivos acumulados para los cálculos de incentivos.<sup>6</sup>

Este informe, apoyará al representante en destinar los recursos y el presupuesto satisfactoriamente para la cobertura de la cuota, ya que esquematiza el comportamiento de la venta de su producto a lo largo del afio.

### LIII INFORME DE CONTROL PARA EL PRESUPUESTO ANUAL

El representante es evaluado al final del afio por cubrir el 100% de! presupuesto destinado a Educación Médica y por la relación promedio gasto/médico, establecida por el laboratorio para el uso adecuado del recurso en función de su audiencia. Ejempio: 300 pesos por médico.

De esta manera hay que monitorear a lo largo del afio el caiculo para no excederse en gastos.

La informacion que controla el presupuesto otorgado por el Gerente de Producto para las diferentes actividades (comidas, cenas o desayunos cientificos, visitas culturales, pago de becas o ponencias, etcétera), se registra por medio de las facturas y médicos asistentes.

El presente trabajo incluye un disefio propuesto para el calculo y control del presupuesto, diseño que facilitará al representante el llevar un control del gasto evitando calculario manualmente cada vez que realiza una nueva actividad, asi podrá administrar mejor sus recursos y tener una evaluación óptima y una mayor productividad. <sup>@ @</sup> El presente t<br>presupuesto,<br>evitando calc<br>podrá adminis<br>productividad

<sup>¥</sup> ver "anexo 4"

 $^{0}$   $^{0}$  ver "anexo 5"

### II HOJA DE CÁLCULO EXCEL

EI Excel es una de las hojas de cálculo más avanzadas en el mercado del Software. Es una excelente herramienta de utilización sencilla para el usuario generada sobre un entorno de ambiente Windows.

### éQué es Excel?

Una hoja de cálculo electrónica es un programa informático de gestión de datos numéricos, en el que éstos se disponen en tablas de doble entrada (columnas y renglones).

### Aplicaciones

Las aplicaciones de Excel van desde operaciones algebraicas elementales hasta caiculos matematicos complejos que facilitan al usuario llevar declaraciones de ingresos, cuentas por cobrar, etcétera.

### Ventajas

Las ventajas que existen entre Excel como hoja de cálculo y su contraparte manual puede ser:

- 1. Su constitución general que permiten al usuario reemplazar utensilios como hojas, lápiz y calculadora.
- 2. La capacidad de análisis con respecto a los cálculos efectuados.
- 3. La potencialidad en la presentación de los datos para formulación de gráficos tridimencionales, inserción de gráficos en diapositivas y diferentes efectos de presentación.

### CONSTITUCION GENERAL **II.I**

La constitución general de la hoja de cálculo, permite:

- Reemplazar las hojas comunes por una presentación electrónica bidimencional de renglones numerados y columnas etiquetadas con letras que manejarán los datos contenidos en ellas. La intersección de una fila y una columna se denomina Celda.
- Visualizar barras de herramientas con botones que simplifican el llamado  $\bullet$ de las tareas más comunes y repetitivas.
- Capturar, calcular, modificar, analizar y graficar datos, aplicar formulas y  $\bullet$ recalcular números automáticamente.
- Insertar objetos graficos o texto procedente de cualquier otra aplicacion  $\bullet$ de Windows.
- Proporcionar en cualquier momento ayuda al usuario con explicaciones y  $\bullet$ ejemplos que fe posibiliten la resolucién det problema.

### ILIt CARACTERISTICAS DE ANALISIS

Las características de análisis son el conjunto de posibilidades que Excel proporciona y que permite la manipulación de la información reemplazando los procedimientos manuaies.

Algunas de estas caracteristicas son:

- Compartir la informacién de diferentes hojas. Esto implica que al realizar modificación de cualquier dato, las celdas que utilizan este valor serán actualizadas inmediatamente, aún siendo de hojas y libros diferentes.
- Tiene más de 500 funciones que permiten la resolución de un gran número de problemas de manera ágil y sencilla.
- Automatiza tareas repetitivas con la creacién de macros.
- Ofrece la posibilidad de realizar funciones basicas de base de datos, tales como ordenamiento, biisqueda, reemplazos, etcétera.

### **II.III PRESENTACIÓN**

Cuando se piensa utilizar una hoja en una presentación o en un informe, es importante conseguir que la informacion sea clara y fácil de comprender. Excel cuenta con algunas caracteristicas de presentacion aplicables a la hoja de cálculo y a los gráficos, como:

- · Cambio de estilo de letra, tamaño, estilo de sombreados, delineados, etcétera.
- \* Estilo de caracteres (negritas, subrayado, cursivas), contro} de alineacion (derecha, izquierda, centrado), en un conjunto de celdas o de manera separada.
- « Cuenta con alta calidad de impresién comparable con el trabajo de imprenta para elaboración de reportes publicados.
- « Tiene capacidad de transportar su informacion a diapositivas, lo cual le da un enfoque diferente a la información, etcétera.

### III CONSTRUCCIÓN DE LA HOJA DE CÁLCULO

Como ya vimos, la hoja de cálculo tiene la capacidad de organizar, almacenar, realizar operaciones y presentar la información de manera sencilla que permita al usuario analizar facilmente un problema.

La construcción de nuestra hoja de cálculo ulilizará como base los tres parámetros de información: DDD, ventas reales mensuales y cálculo del presupuesto anual.

### Informacién que genera:

- 1. Comparativo de zonas dentro de nuestro territorio.
- 2. Comparativo de nuestro medicamento y la competencia (productos de la misma clase terapéutica).

Para la realización de gráficas se utilizaron los valores del producto 1,3,6 y 9 por poner un ejemplo. En el trabajo real, los productos son asignados por el Departamento de Mercadotecnia y en zonas especiales por el representante realizar operaciones y presentar la info<br>
al usuario analizar fácilmente un probler<br>
La construcción de nuestra hoja de<br>
parámetros de información: DDD,<br>
presupuesto anual.<br>
<br> **III.I DDD**<br>
Información que genera:<br>
1. Compa médico. La construcción de nuestra hoja de<br>parámetros de información: DDD,<br>presupuesto anual.<br>III.I DDD<br>Información que genera:<br>1. Comparativo de zonas dentro de<br>2. Comparativo de nuestro medican<br>misma clase terapéutica).<br>Para la

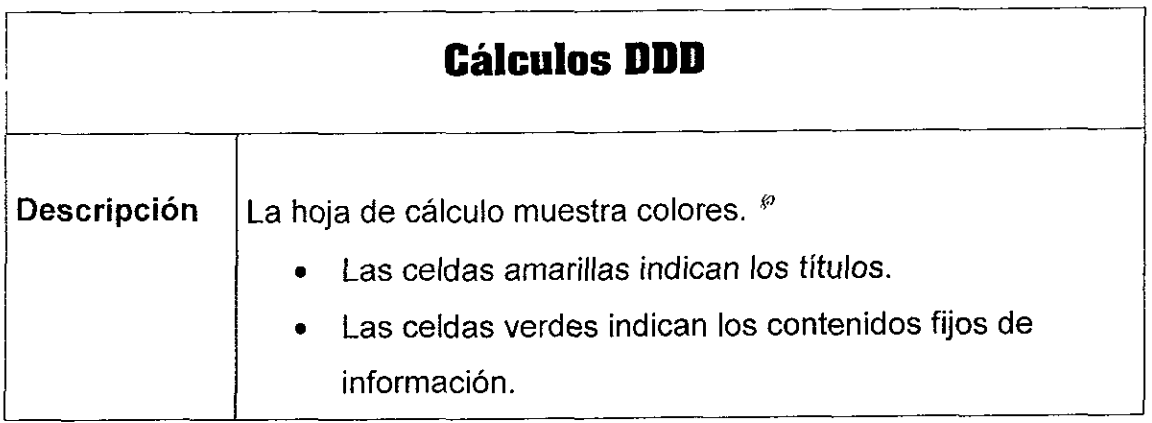

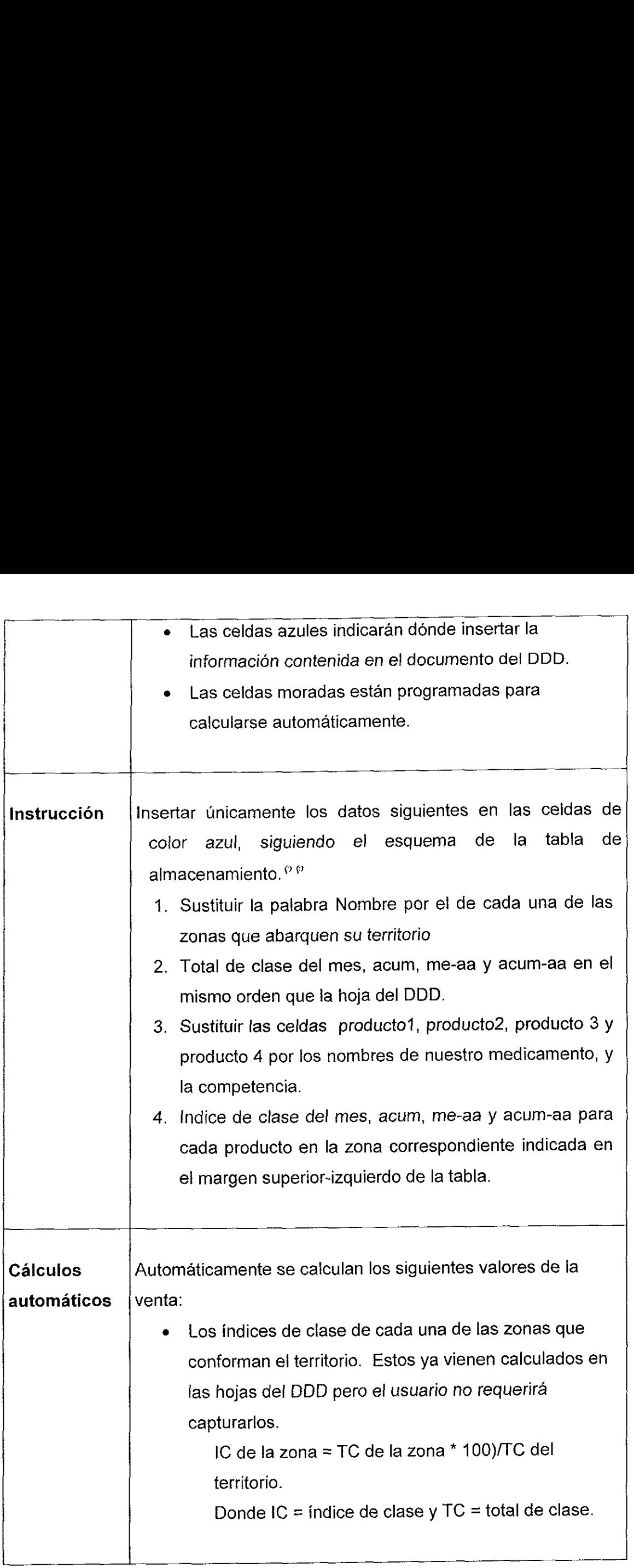

 $\mathcal{A}$ 

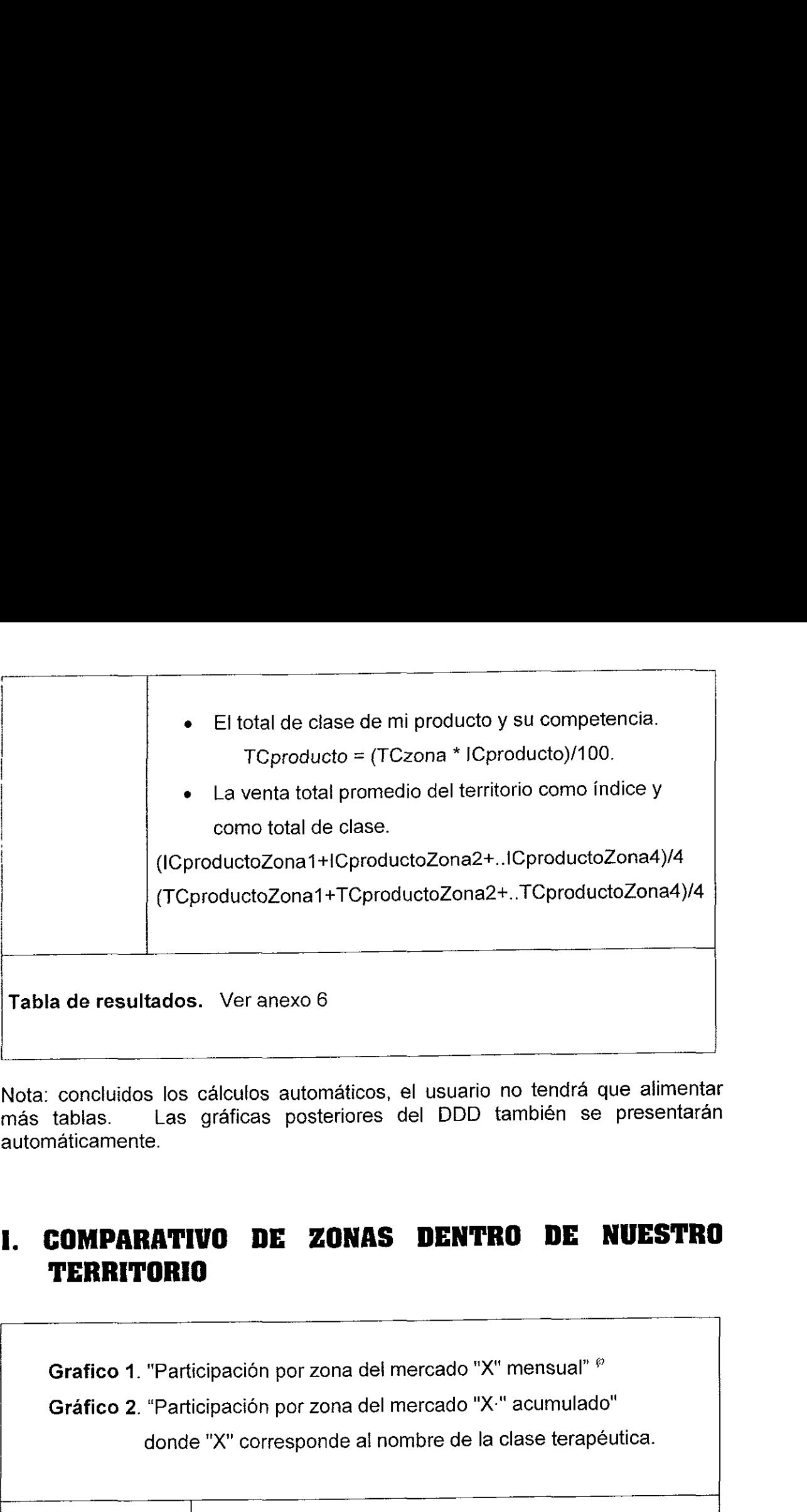

Nota: concluidos los cálculos automáticos, el usuario no tendrá que alimentar<br>más tablas. Las gráficas posteriores del DDD también se presentarán Las gráficas posteriores del DDD también se presentarán automáticamente.

### I. COMPARATIVO DE ZONAS DENTRO DE NUESTRO TERRITORIO

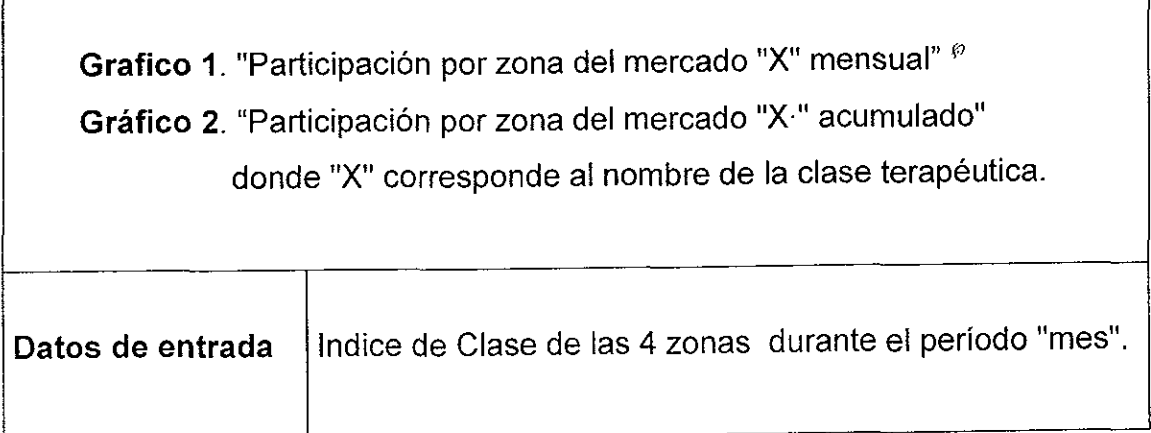

٦

 $\mathbf{v}$  ver "anexo 8"

### Informacién que genera:

Visualiza la zona del territorio que es lider en ventas del mes y del acumulado de enero a la fecha. No siempre las gráficas reflejan la misma tendencia, en ocasiones varia. Por ejemplo, si en octubre se encontré una zona nueva y de gran venta, el porcentaje de participación de la venta del mes, se verá inmensa en comparacién con el acumulado, ya que ese porcentaje puede no ser considerable respecto a Jos productos que han vendido durante todo el afio. EI porcentaje de mercado mensual puede variar también en funcion de alguna estrategia local mientras que el porcentaje de mercado acumulado estandatiza estas variaciones. Información que genera:<br>Visualiza la zona del territorio que es líd<br>de enero a la fecha. No siempre las grandes de enero a la fecha. No siempre las grandes varía. Por ejemplo, si en octr<br>gran venta, el porcentaje de partic Información que genera:<br>
Visualiza la zona del territorio que es líd<br>
de enero a la fecha. No siempre las gr<br>
ocasiones varía. Por ejemplo, si en oct<br>
gran venta, el porcentaje de participació<br>
en comparación con el acumul Información que genera:<br>
Visualiza la zona del territorio que es líc<br>
de enero a la fecha. No siempre las gr<br>
ocasiones varía. Por ejemplo, si en oct<br>
gran venta, el porcentaje de participació<br>
en comparación con el acumul

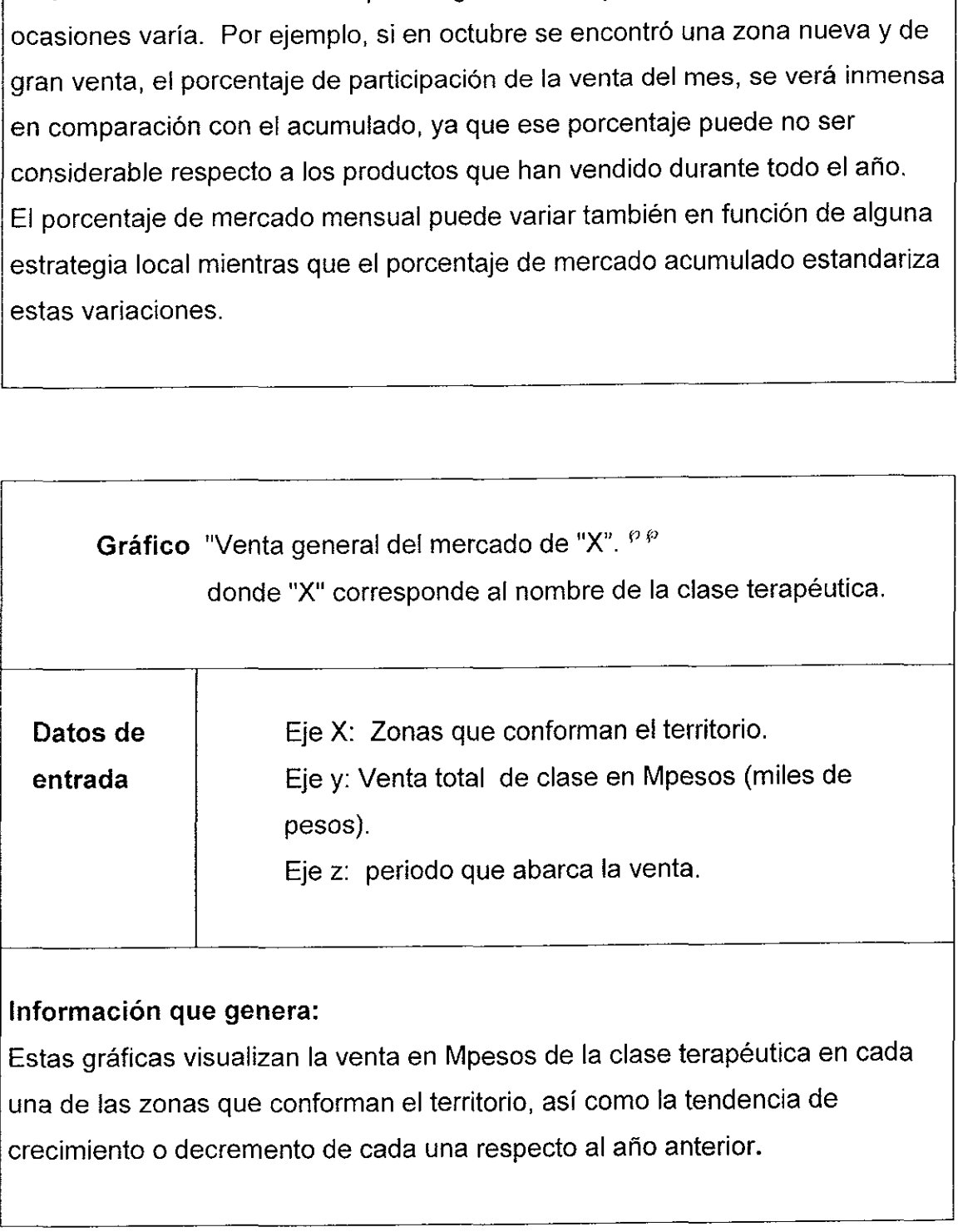

crecimiento o decremento de cada una respecto al afio anterior.

 $\blacksquare$  . The contract of the contract of the contract of the contract of the contract of the contract of the contract of the contract of the contract of the contract of the contract of the contract of the contract of the

<sup>°°</sup> ver "anexo 9A"

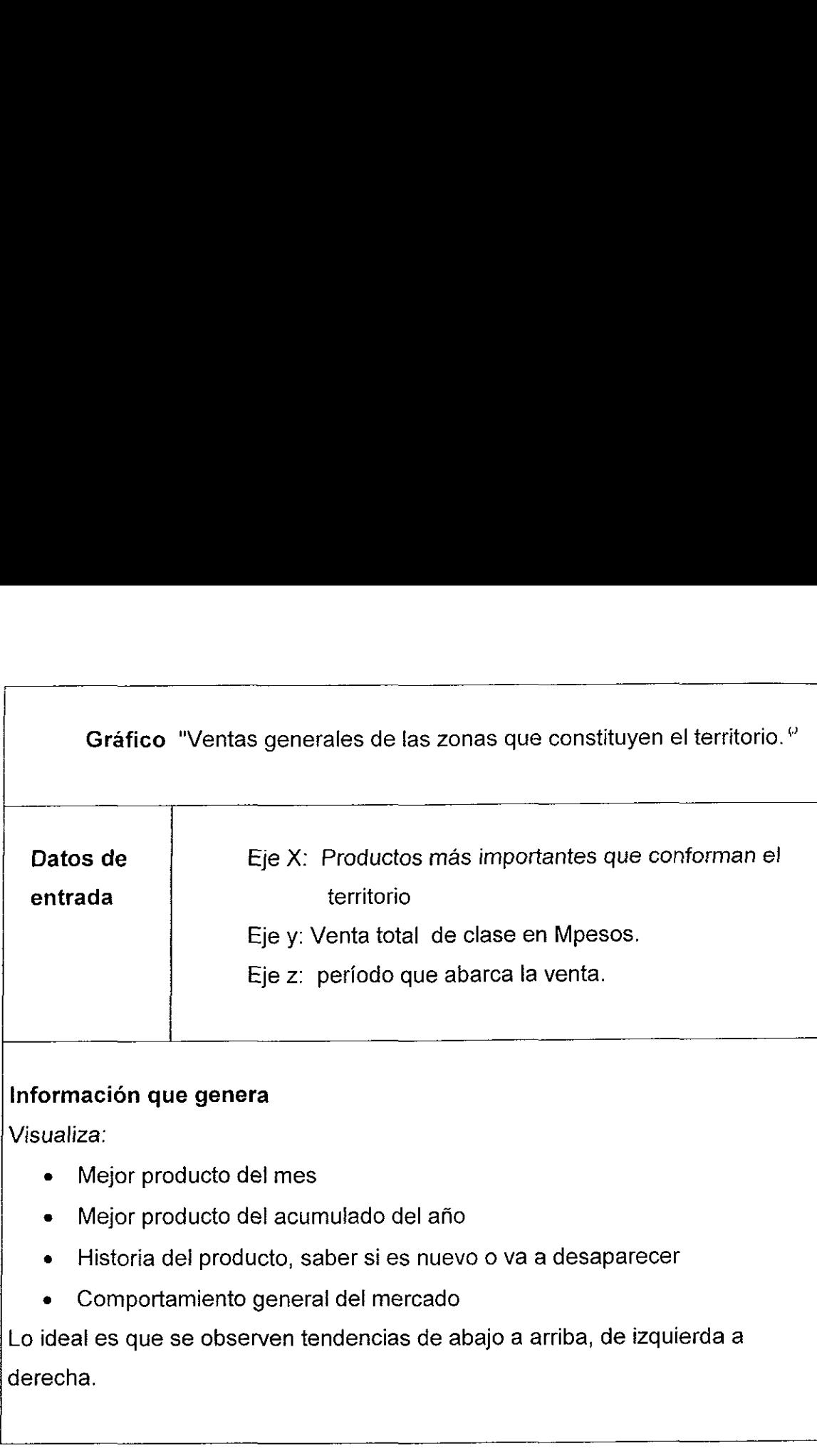

### Informacién que genera

Visualiza:

e Mejor producto del mes

 $\overline{\phantom{a}}$ 

- e Mejor producto del acumulado del afio
- e Historia del producto, saber si es nuevo o va a desaparecer
- « Comportamiento general del mercado

Lo ideal es que se observen tendencias de abajo a arriba, de izquierda a derecha.

 $\rm{^{\circ}}$  ver "anexo 9B"

# 2.COMPARATIVO DE NUESTRO MEDICAMENTO CON LA COMPETENCIA (PRODUCTOS DE LA MISMA GLASE **2. COMPARATIVO DE NUEST<br>COMPETENCIA (PRODUCTERAPÉUTICA, DE MARCA** TERAPEUTICA, DE MARCA O SAL DIFERENTE)

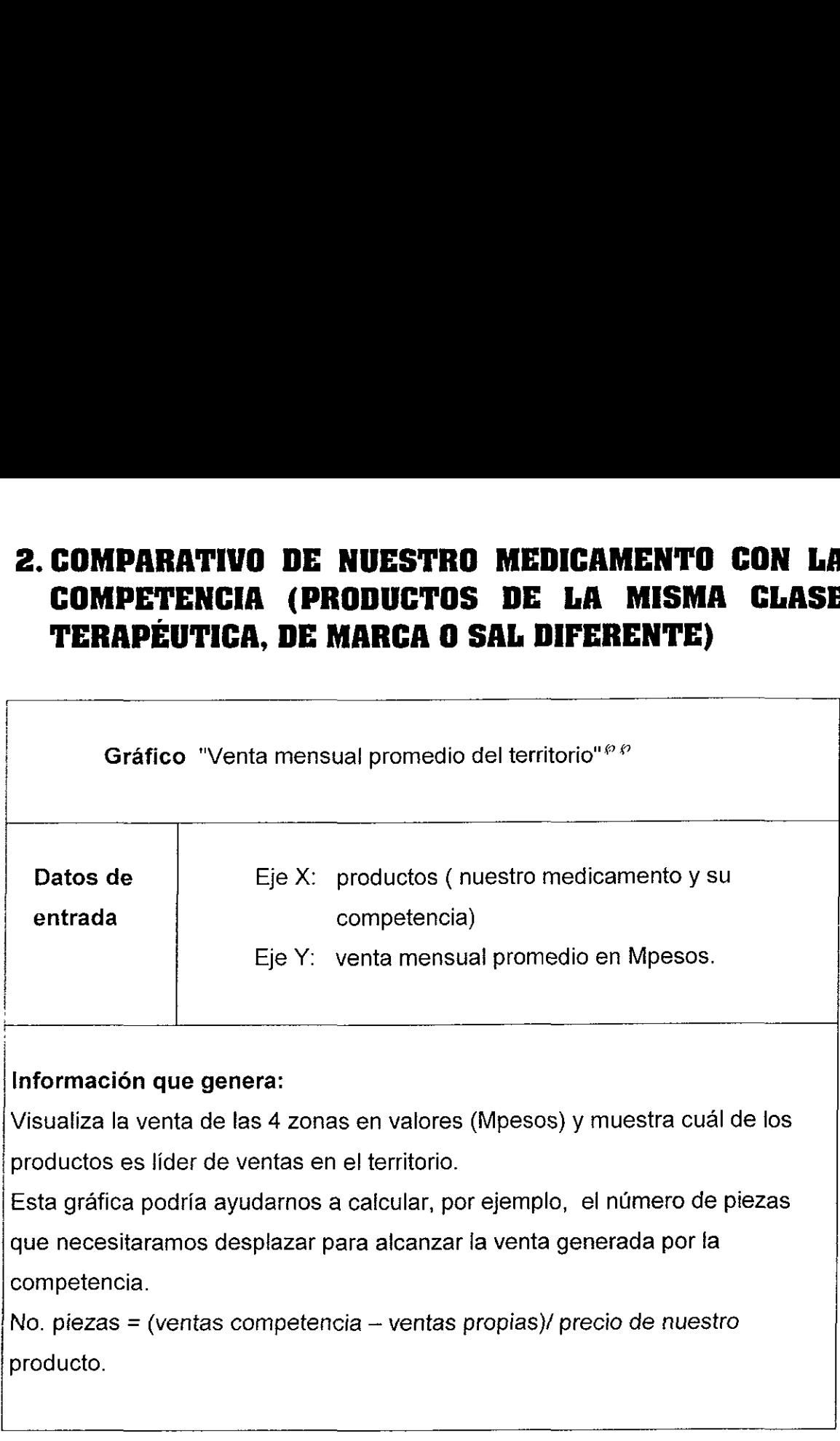

<sup>°®</sup> ver "anexo 10A"

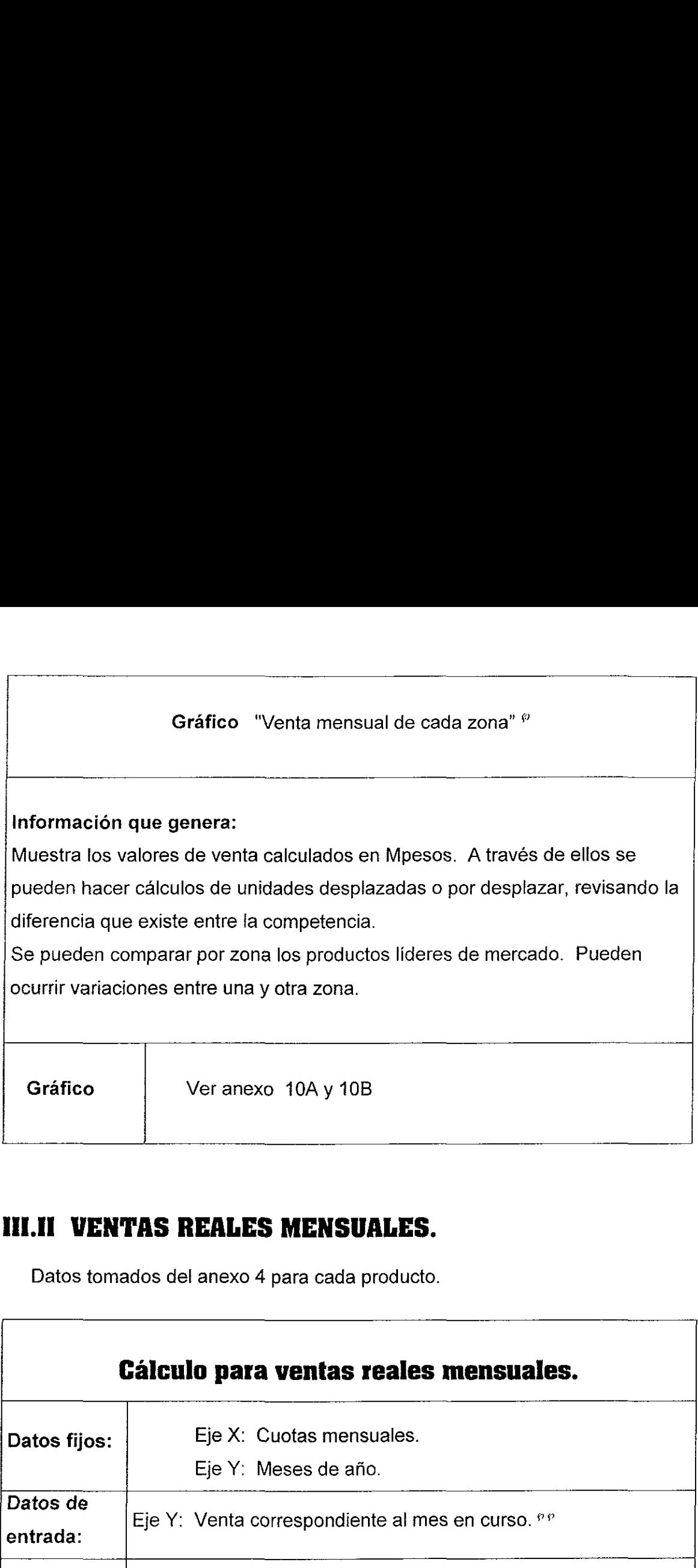

### III.II VENTAS REALES MENSUALES.

Datos tomados del anexo 4 para cada producto.

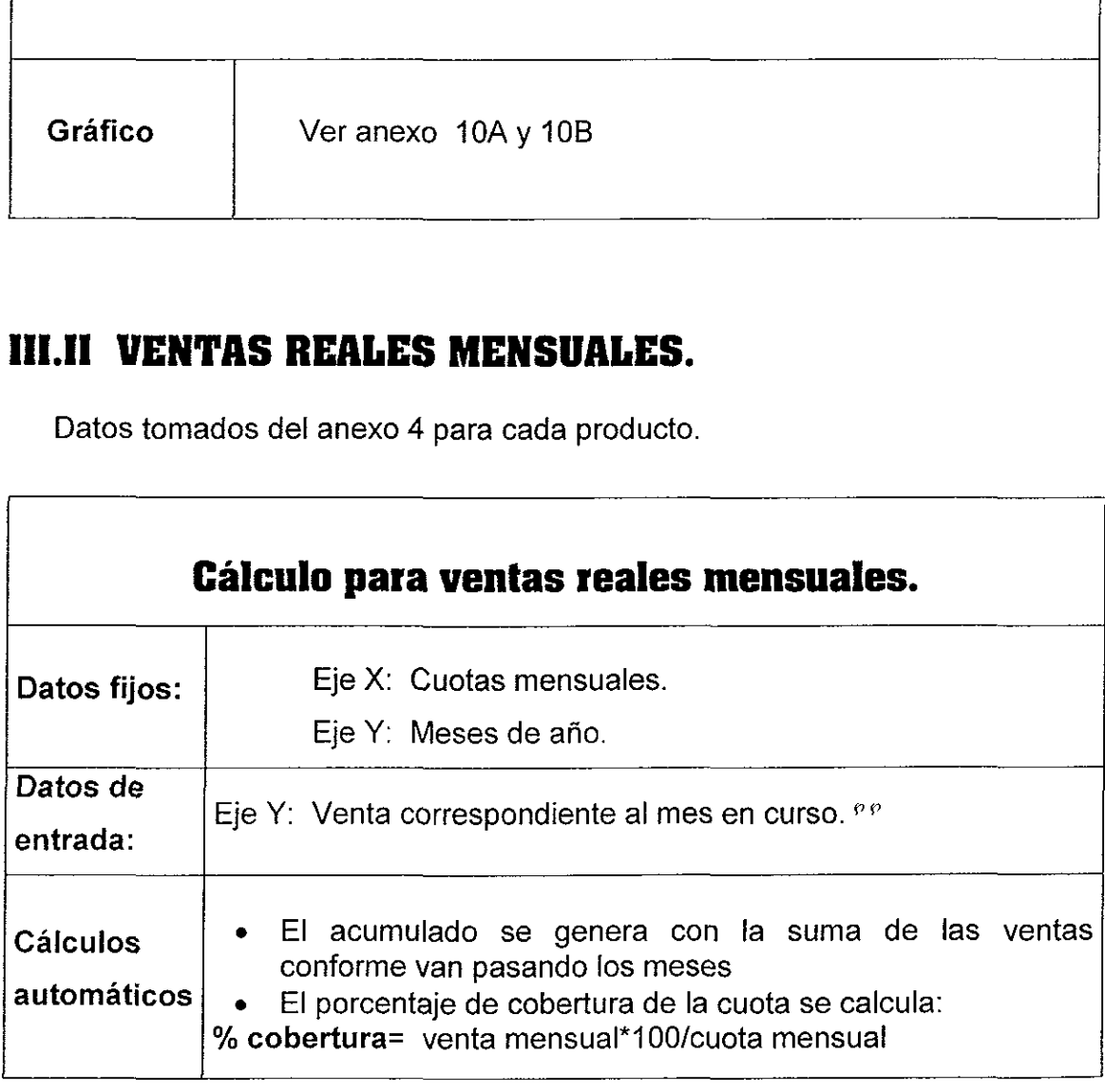

ver "anexo 10B"

<sup>PP</sup> ver "anexo 11"

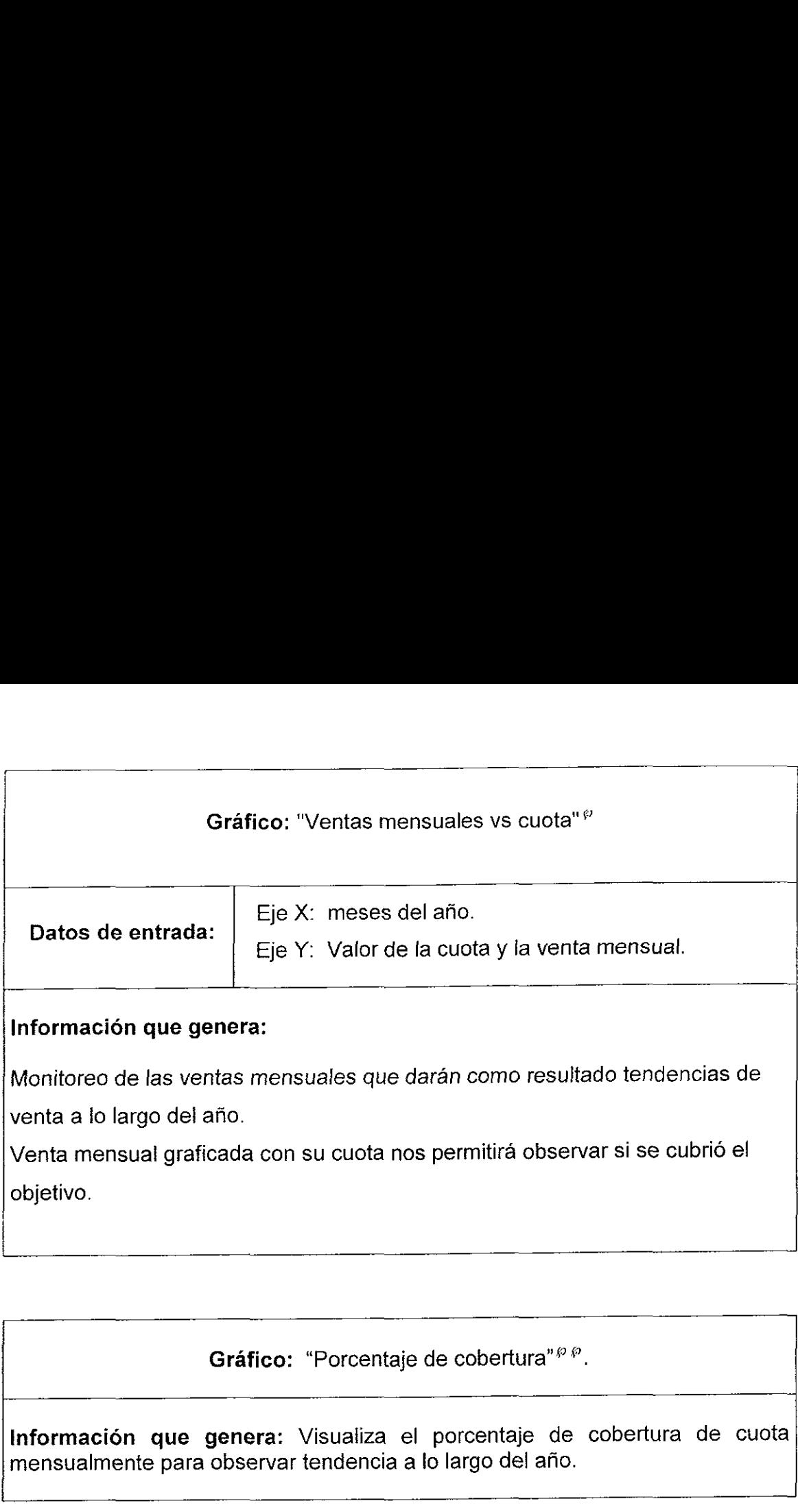

Gráfico: "Porcentaje de cobertura"<sup>®®</sup>.

Información que genera: Visualiza el porcentaje de cobertura de cuota mensualmente para observar tendencia a Io largo del afio.

<u>state and the state of the state of the state of the state of the state of the state of the state of the state of the state of the state of the state of the state of the state of the state of the state of the state of the</u>

<sup>®</sup> ver "anexo 12"

<sup>°°</sup> ver "anexo 13" :

# MHLW INFORME CONTROL DEL PRESUPUESTO ANUAL **III.III INFORME CONTROL DE**<br>Datos capturados de las facturas gen **III.III INFORME CONTROL DE**<br>Datos capturados de las facturas gen<br>Tabla de cálculo para como de la calculo de la cálculo de la calculo de la calculo de la calculo de la como de la como de la como de la como de la como de l

Datos capturados de las facturas generadas por actividad.

### Tabla de cálculo para control del presupuesto $\mathcal{P}$

durante todo el año. Información que genera: Calcula automáticamente el monto total de las actividades, el monto restante para cubrir el presupuesto (inversién por gastar), porcentaje de avance y relacién gasto/médico para controlar el gasto generado I.III INFORME CONTROL DEL<br>Datos capturados de las facturas gene<br>Tabla de cálculo para con<br>formación que genera: Calcula aut<br>tividades, el monto restante para cubrir<br>recentaje de avance y relación gasto/me<br>rante todo el año III.III INFORME CONTROL DE<br>
Datos capturados de las facturas ger<br>
Tabla de cálculo para c<br>
Tabla de cálculo para c<br>
Información que genera: Calcula a<br>
actividades, el monto restante para cub<br>
porcentaje de avance y relació

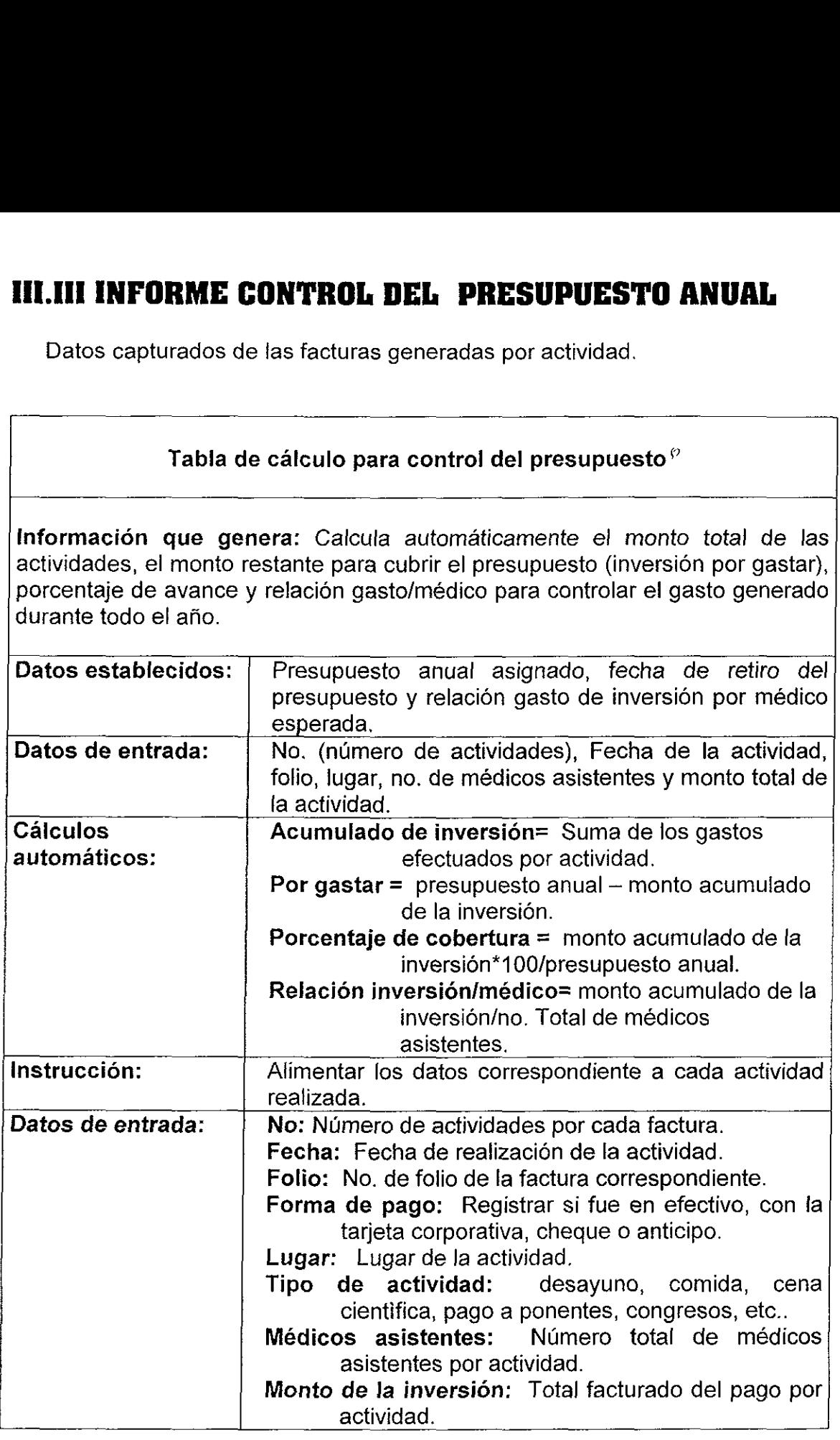

<sup>®</sup> ver "anexo 5"

### CONCLUSIONES Y RECOMENDACIONES

Todas las graficas en conjunto nos dan un panorama mas particular para el analisis. y de acuerdo a los resultados, podremos planear ciertas estrategias. Suponiendo que estuviéramos en un escenario negative serian:

- 4. Si es a nivel territorio:
	- Enfocar recursos en las zonas mas productivas para aumentar las ventas. Porque hay oportunidad de desplazar medicamento mientras !a zona lo permita hasta que se venda mas nuestro medicamento.
	- Si no hemos conseguido resultados favorables podriamos pensar en  $\bullet$ aumentar la fuerza de ventas en alguna zona,
	- Reforzar los mensajes promocionales entre los mismos representantes  $\bullet$ para doblar fa frecuencia del mensaje.
	- Si es un lugar donde se viaja una semana del mes, podriamos pensar en ٠ contratar a un representante originario de la zona y que haga revisitas.
	- Reestructurar el plan de trabajo para dar mayor atención a ese territorio.  $\bullet$
- 2. Si es a nivel producto:
	- Visualizar quien es el lider de ventas dentro del territorio y plantear objetivos particulares que involucren las cuatro zonas.
	- Visualizar por zona a los lideres de mercado para plantear éticamente  $\bullet$ mensajes promocionales adecuados que contrarresten ese crecimiento y entregar recursos a la audiencia clave.
	- Calcular el aproximado de cajas que faltan por desplazar para alcanzar  $\bullet$ las ventas de la competencia y superarlas realizando estrategias con las farmacias, o con algunos médicos para la captura de pacientes nuevos.
	- Realizar campanas preventivas de monitoreo para conservar nuestros pacientes.
	- Distribuir el presupuesto a manera de impulsar e! conocimiento medico a través de cursos de actualización que muestren las expectativas del uso del medicamento, etcétera.

La información anterior es fácil deducirla cuando se visualiza claramente su analisis.

En los gráficos se muestra la potencialidad en la presentación y los recursos con que cuenta esta útil herramienta.

Al utilizar Excel, se eliminan las tareas mecánicas que anteriormente se realizaban de forma manual y el tiempo se reduce de forma considerable.

Asi como este trabajo esta enfocado a las actividades del Representante Médico, es importante recalcar que puede ser extrapolado a las diferentes áreas de ventas dentro de la Compañía.

Esta herramienta permite concentrar datos y manipularlos para hacer de documentos numéricos complicados, un análisis más simple de la información por medio de representaciones gráficas más claras. Estos gráficos permiten una mejor interpretación y comprensión de lo datos, obteniendose una respuesta más rápida en la toma de decisiones y estrategias.

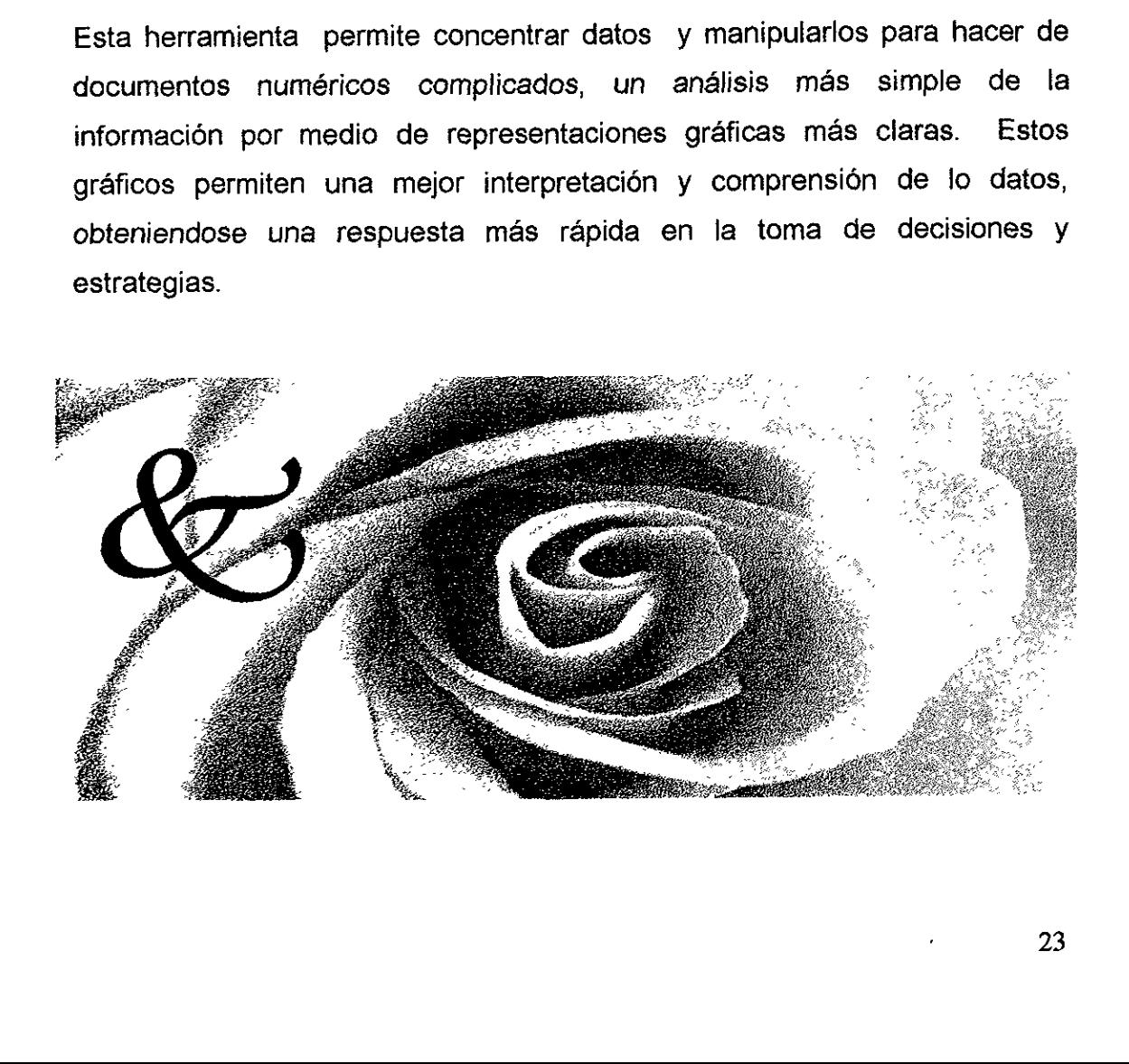

 $\mathcal{L}$  . The contract of the contract of the contract of the contract of the contract of the contract of the contract of the contract of the contract of the contract of the contract of the contract of the contract of th

### ESTA TESIS NO SALE DE LA BIBLIOTECA

### BIBLIOGRAFIA

Huerta Molina, Georgio Excel básico para Office 97 Dirección General de Servicios De cómputo Académico. 1998.

Cárdenas y Espinoza, Miguel F. Excell Avanzado para Office 97. Direccién General de Servicios De cómputo Académico. 1998.

Apuntes de curso básico de Excel. Coordinación de Extensión Académica. Facultad de Quimica. UNAM. 2000.

Reporte de Mercado Farmacéutico Mexicano. Apuntes de Interdata Datos de Distribución de Drogas. México 1992.

Reporte del Mercado Farmacéutico Mexicano. IMS 2000.

Reporte del Mercado Farmacéutico Mexicano. INTE 2000.

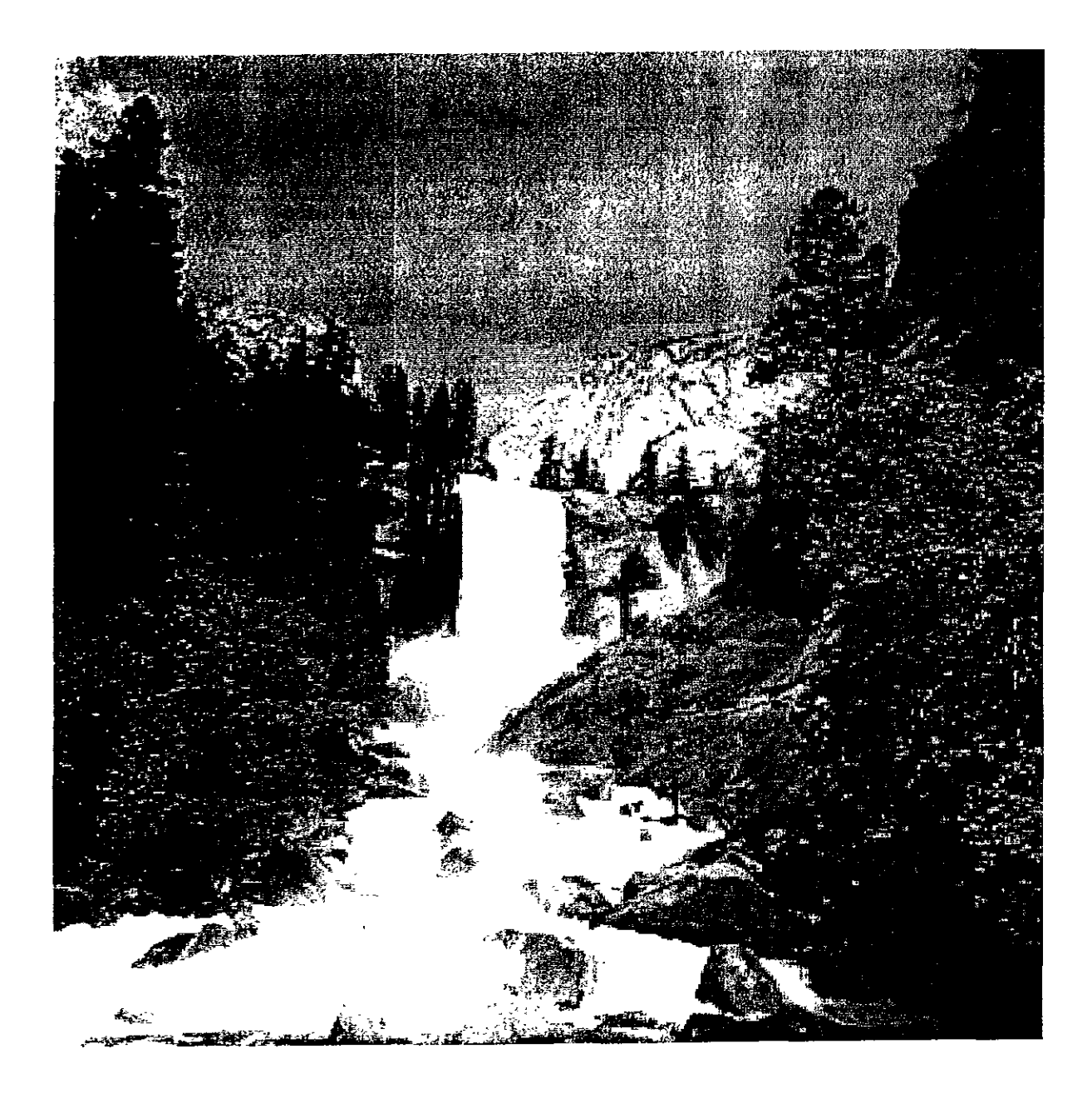

## ANEXOS

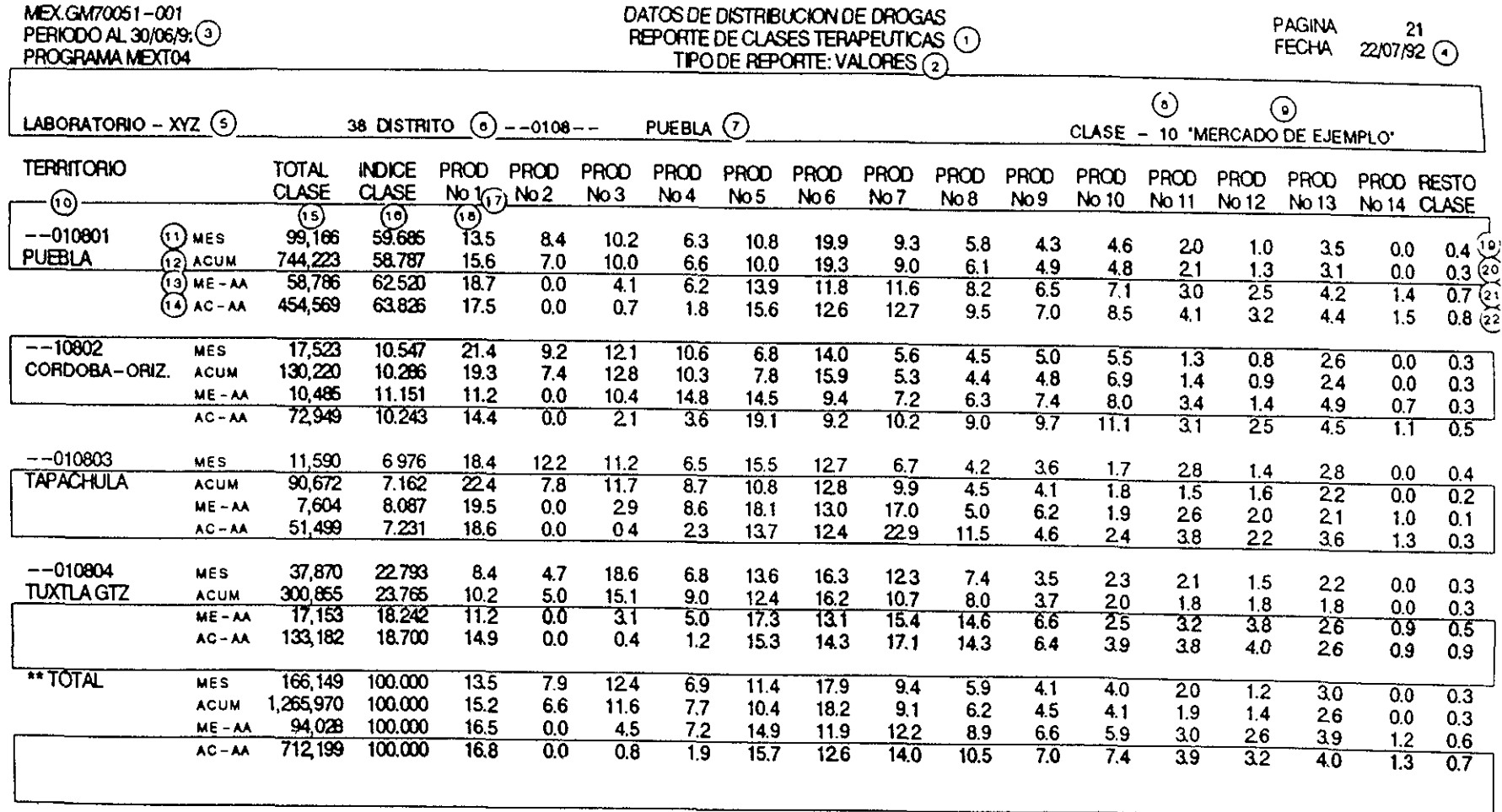

÷

**ANEXO** 

 $\overline{\phantom{a}}$ 

G 2A INDUCTS PARTO INCLU.OXITO

 $\cdot$ 

 $\sim$ 

 $\sim$ 

**PAGINA** 176

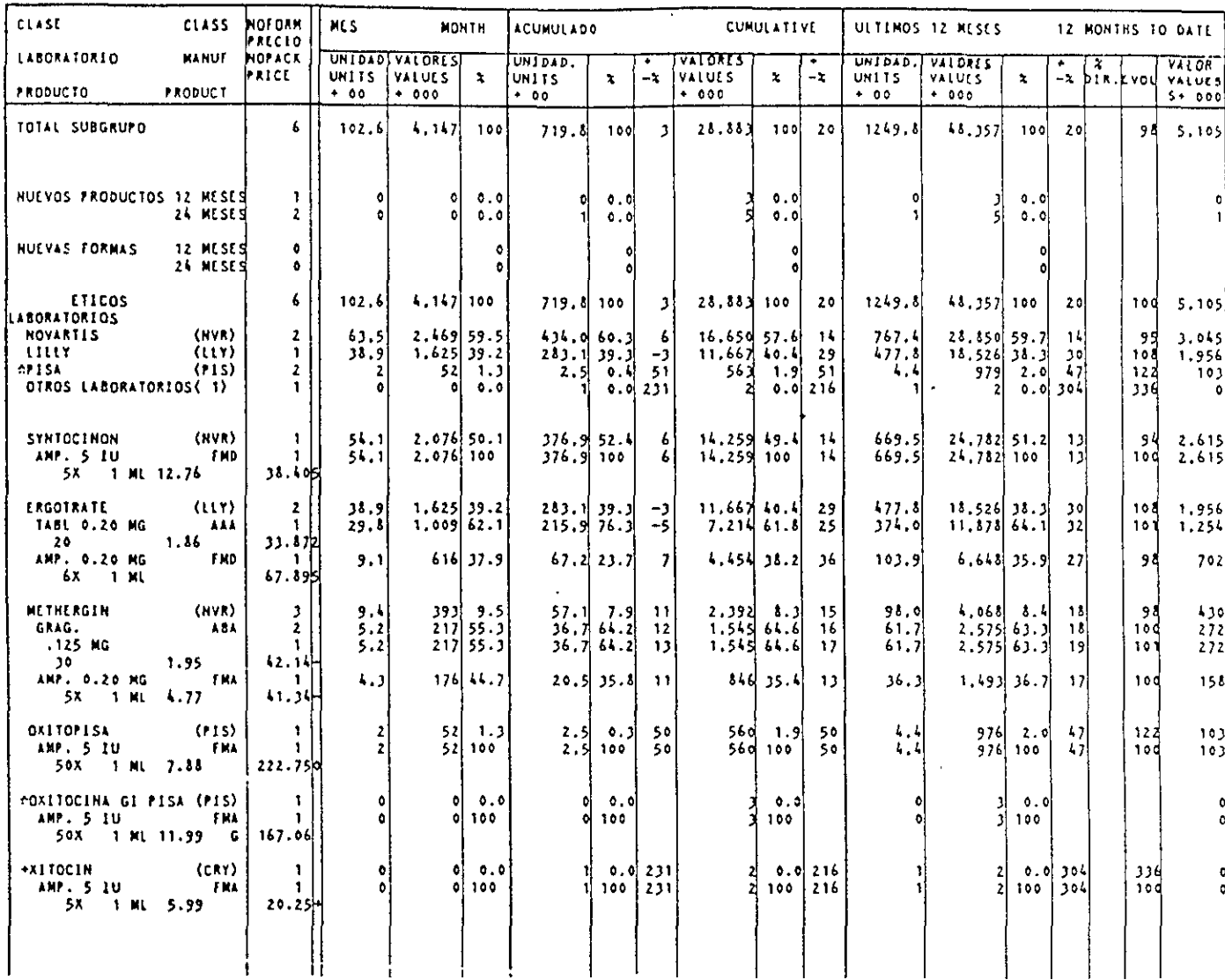

 $\Delta$ 

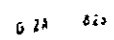

.

.

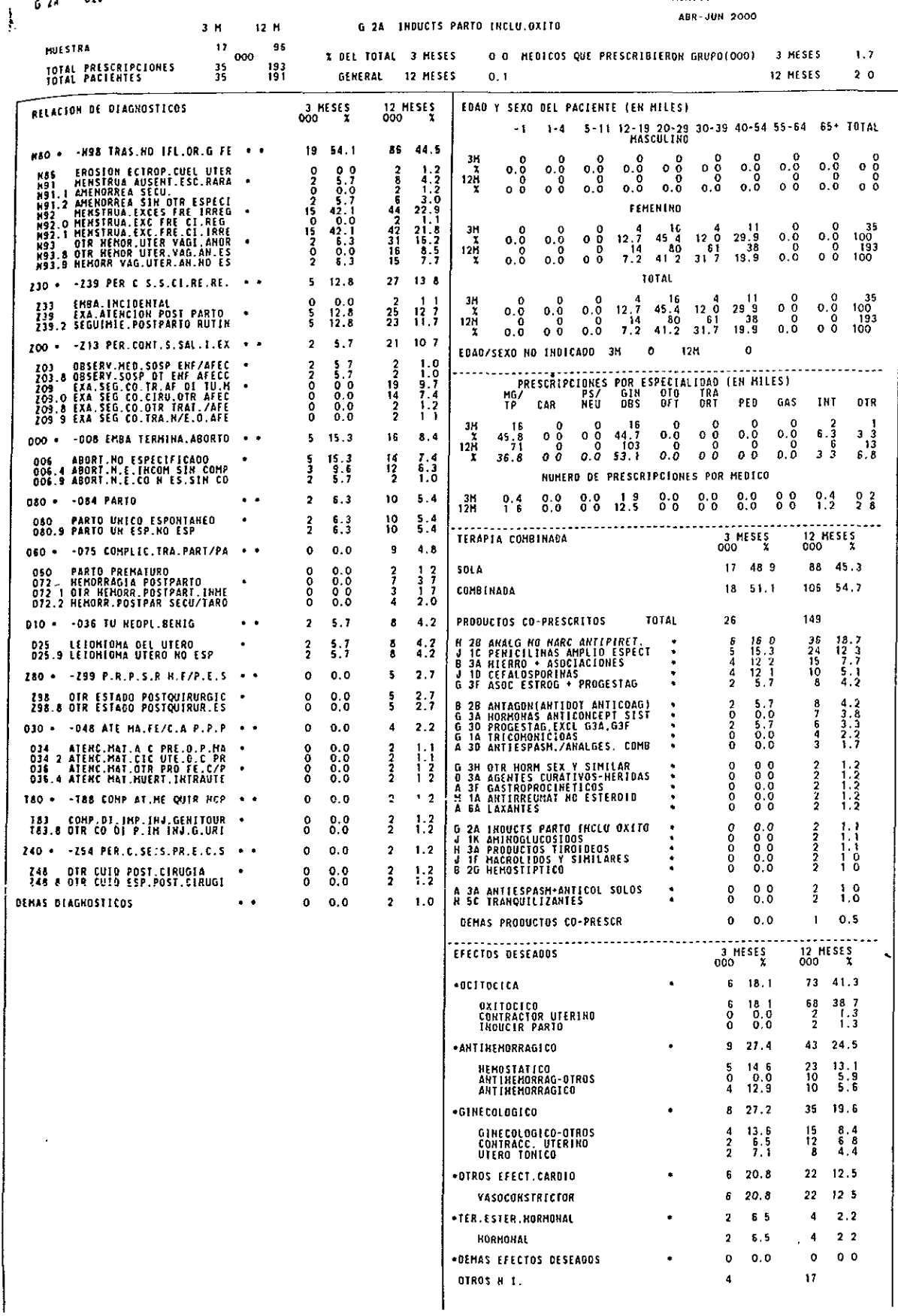

### ANEXO 4

-

 $\cdot$ 

Objetivo de Ventas Mensual<br>por Producto a nivel de Brick

Año 2000

Nombre:<br>Fuerza Ans Lilla Marin Alcenters

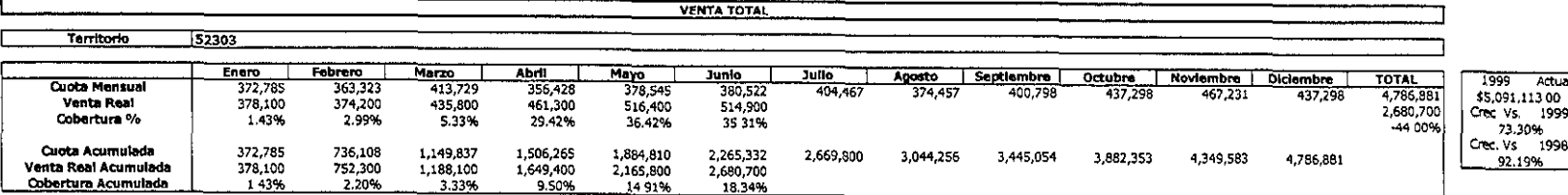

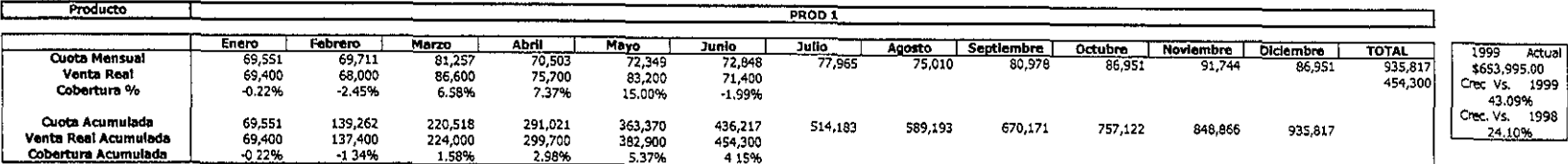

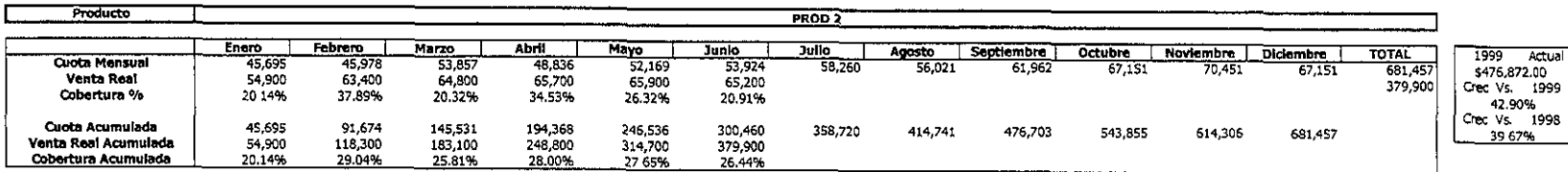

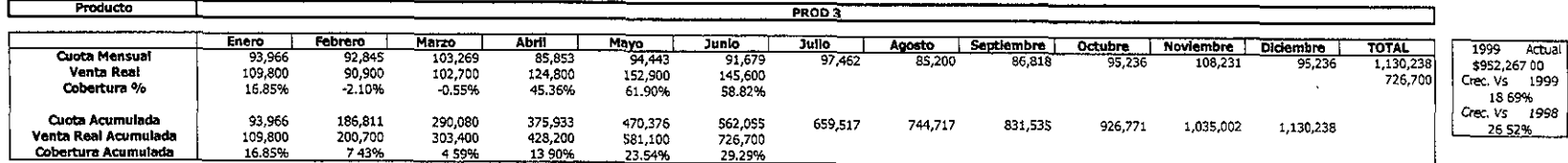

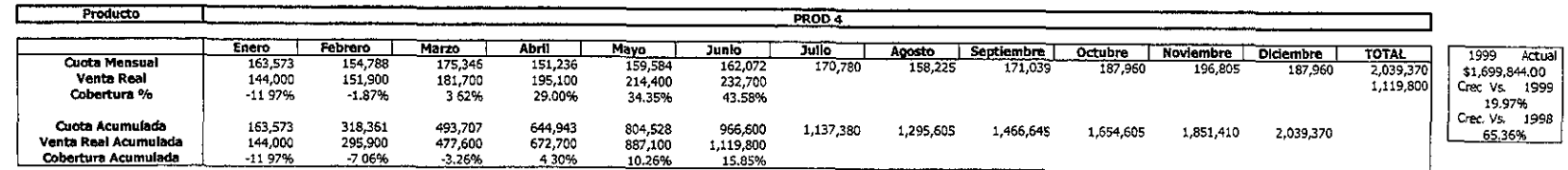

**ANEXO**  $\blacktriangle$ 

 $\mathbf{A}$ 

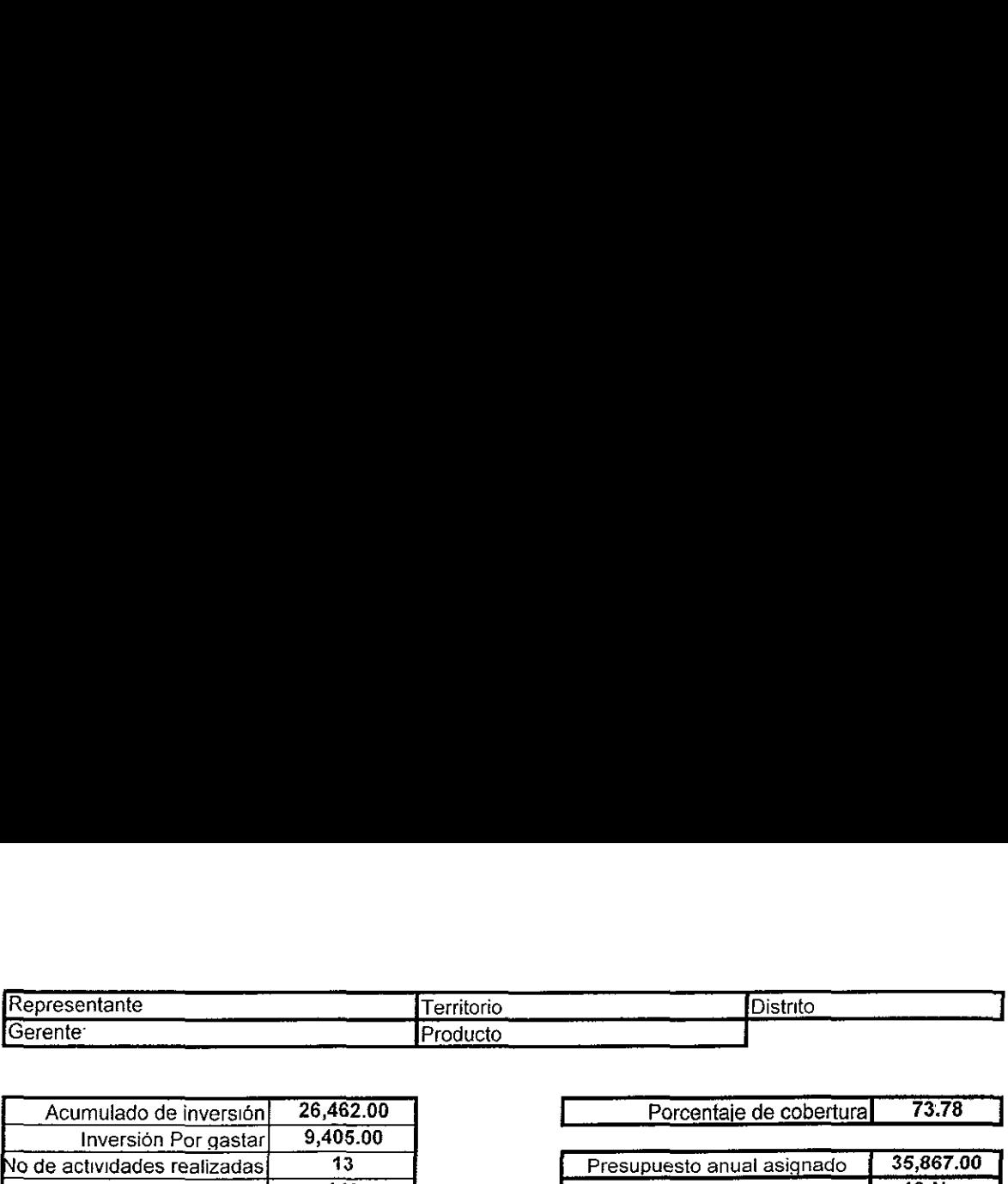

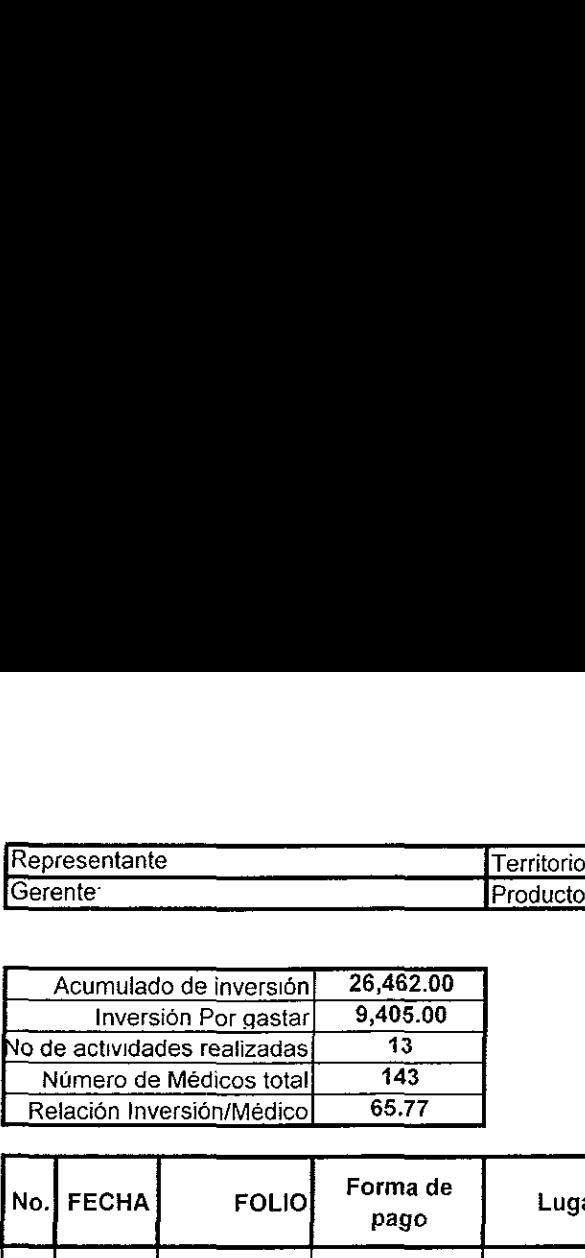

Porcentaie de cobertura | 73.78

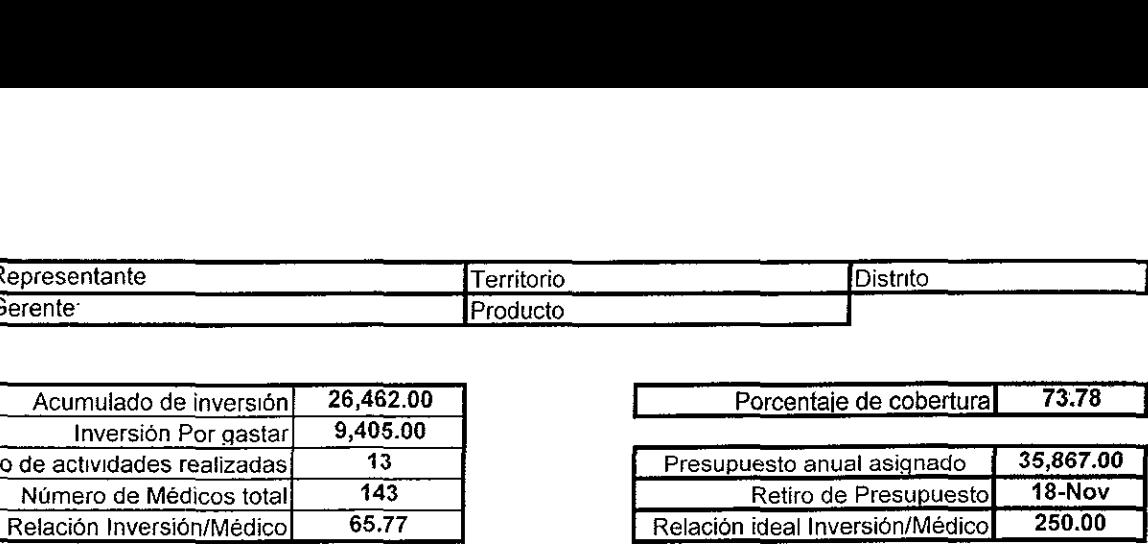

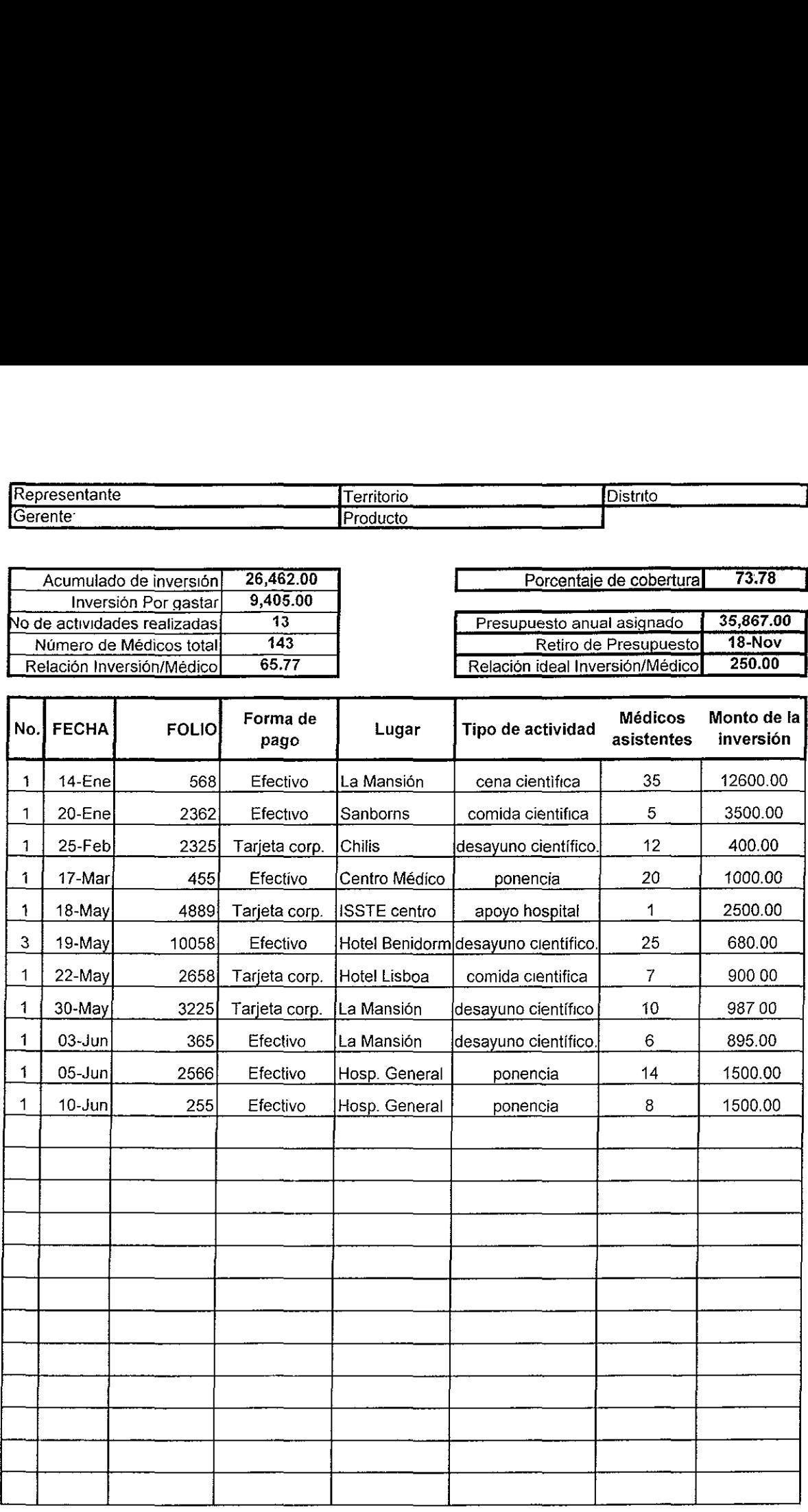

### ANEXO 6. HOJA DE CALCULO DDD

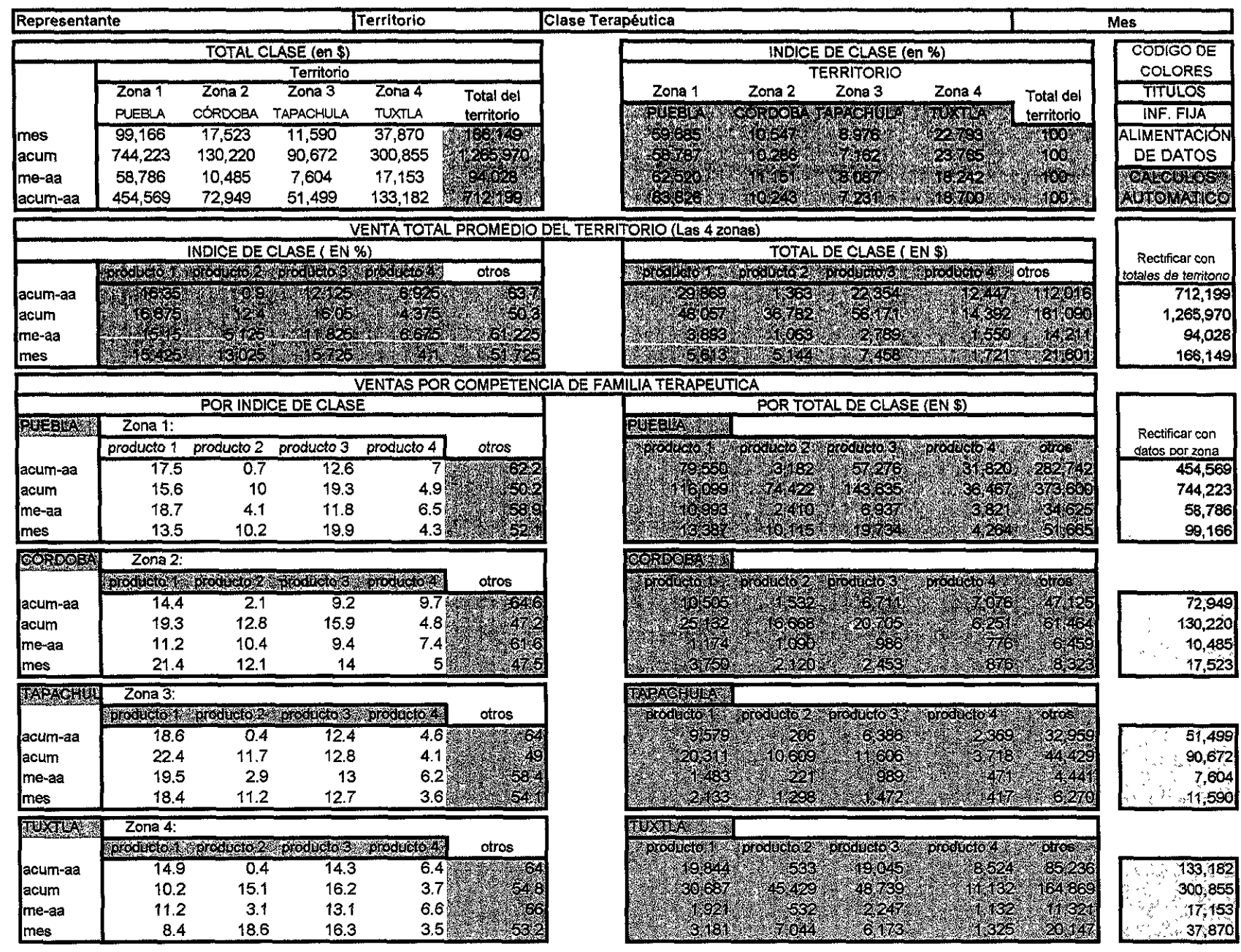

**PARTS** œ

### ANEXO 7 ALIMENTACION DE DATOS DEL DDD ANE ANE ANE

k

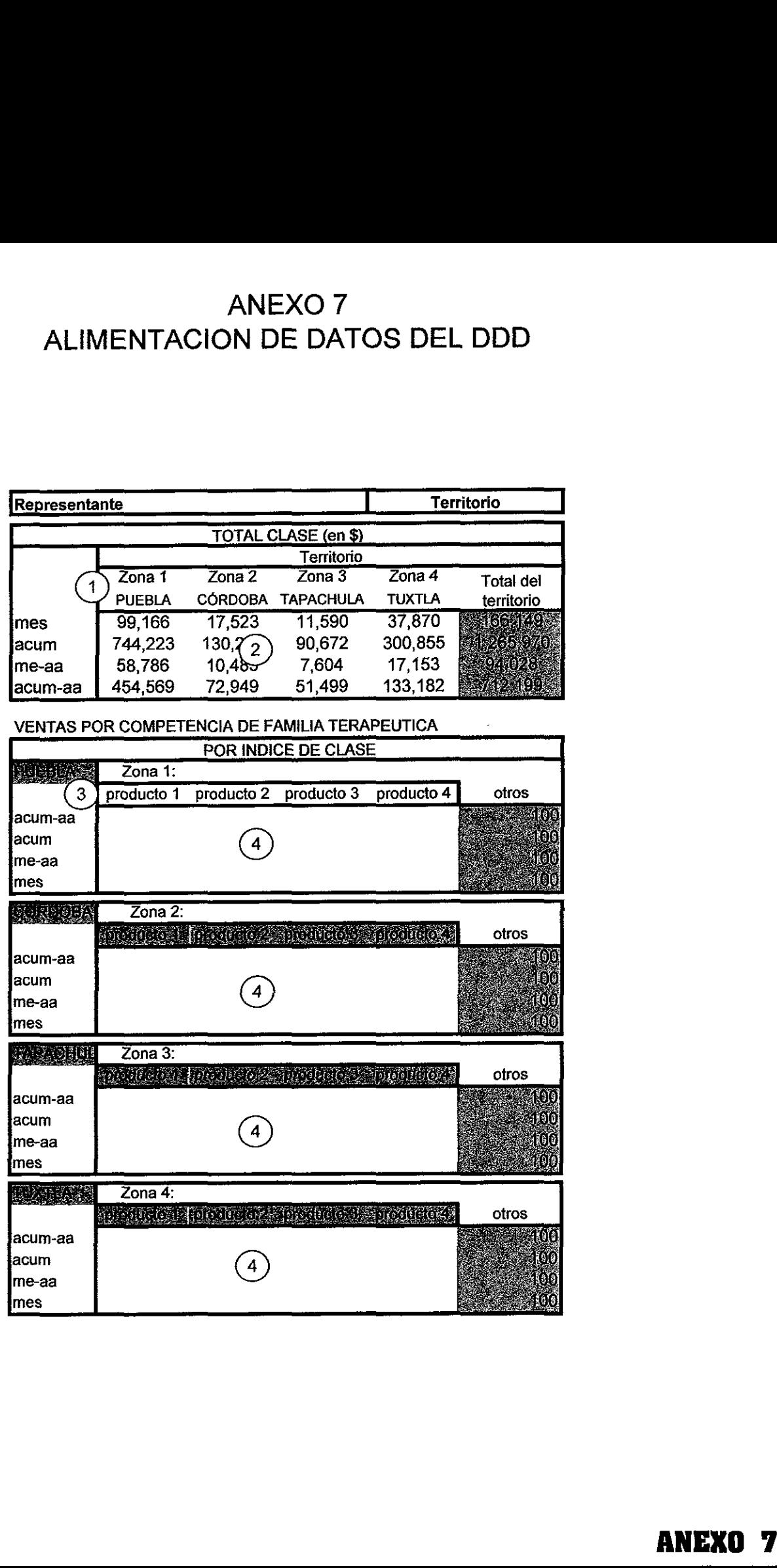

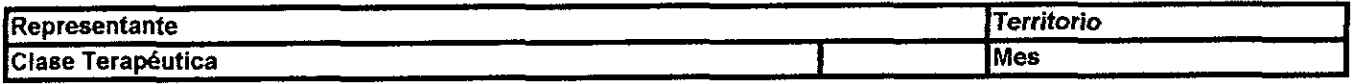

### ZONAS MAS POTENCIALES DE MI TERRITORIO

**PARTICIPACION POR ZONA DEL MERCADO ANITIHIPERTENSIVO MENSUAL** 날개입을 하고 좋은

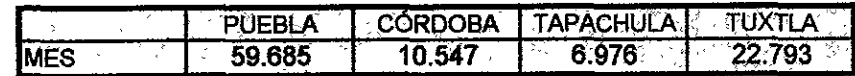

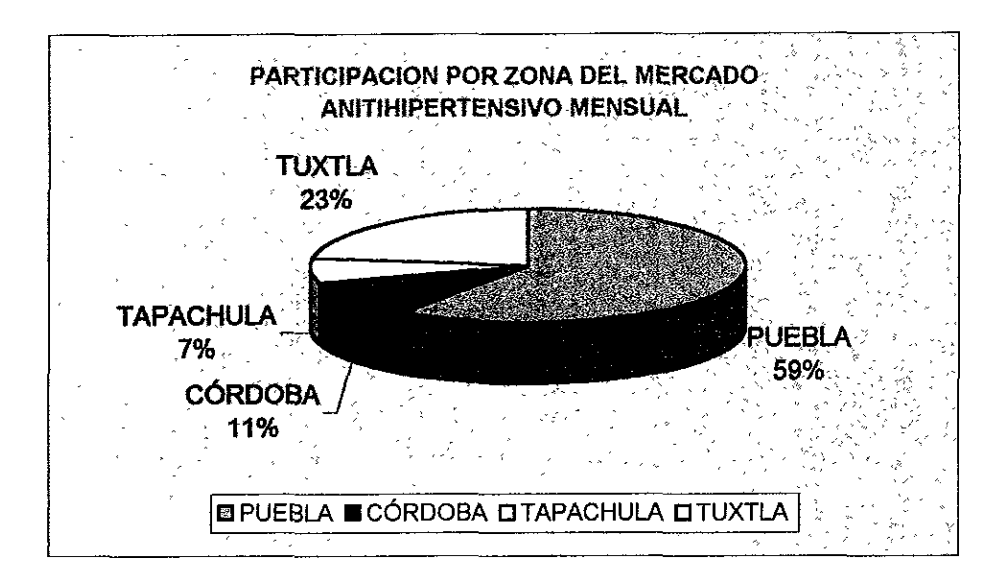

### **PARTICIPACION POR ZONA DEL MERCADO ANITIHIPERTENSIVO ACUMULADO DE SERVIDO E ANITIAL E POR ACUMULADO DE SERVIDO E POR ACUMULADO DE SERVIDO E POR ACUMULADO DE SERVIDO E POR ACUMULADO DE SERVIDO E POR ACUMULADO DE SERVIDO E**

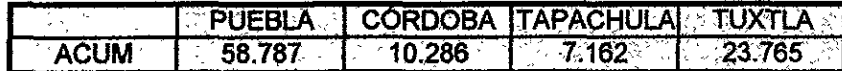

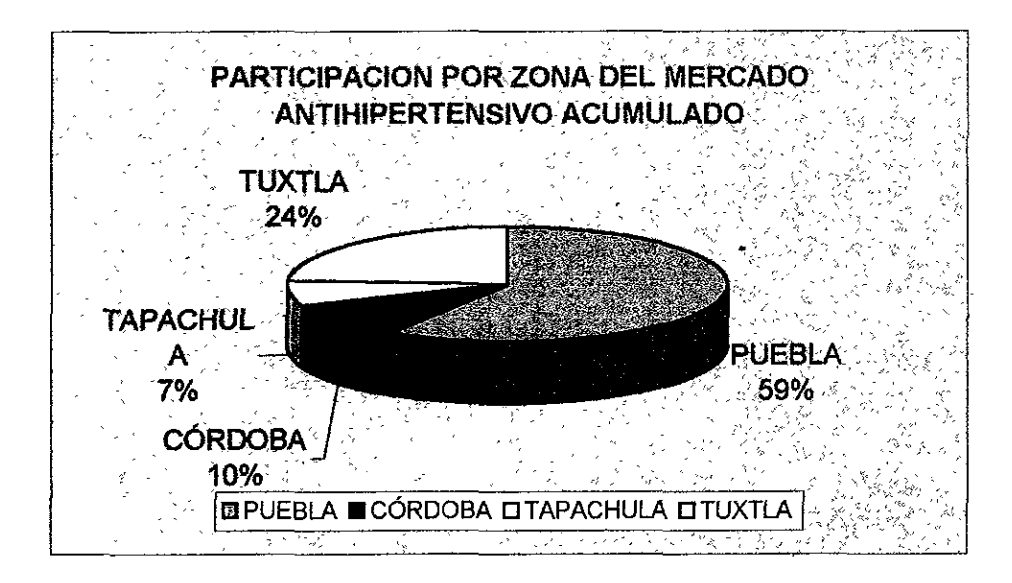

### ANEXO 9A

**Territorio** 

### **Mes**

### **VENTA GENERAL DEL MERCADO DE ANTIHIPERTENSIVOS**

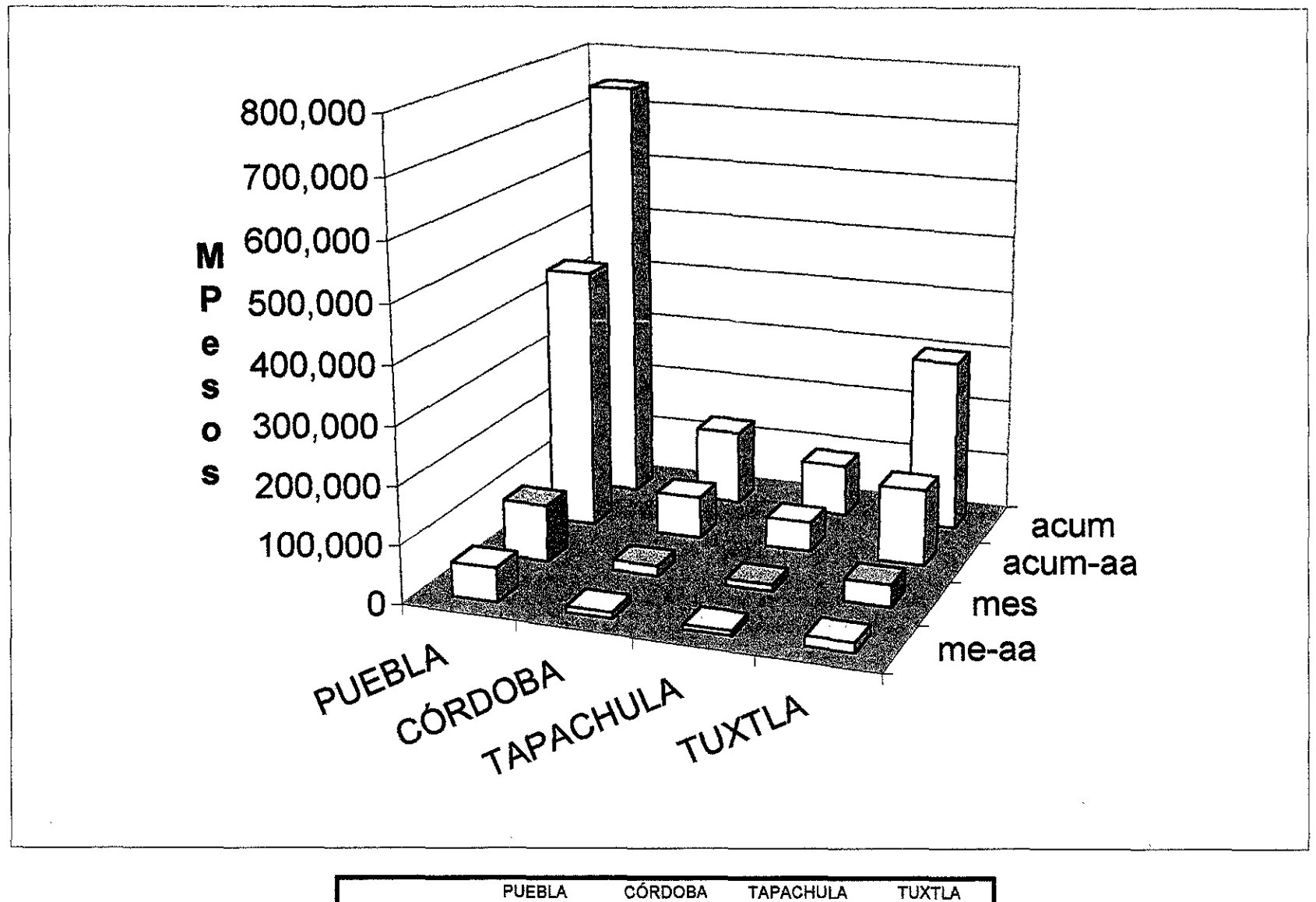

58,786 me-aa 10,485 7,604 17,153 99,166 17,523 lmes 11,590 37,870 454,569 |acuṁ-aa 72,949 51,499 133, 182 lacum 744,223 130,220 90,672 300,855

**OXENU** 50

### Representante

### ANEXO 9B

### Territorio Representante **Mes**

### VENTAS GENERALES DE LAS ZONAS QUE CONSTITUYEN EL TERRITORIO

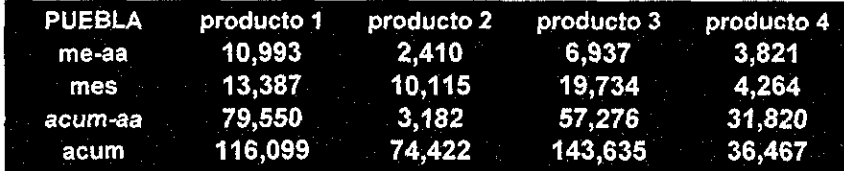

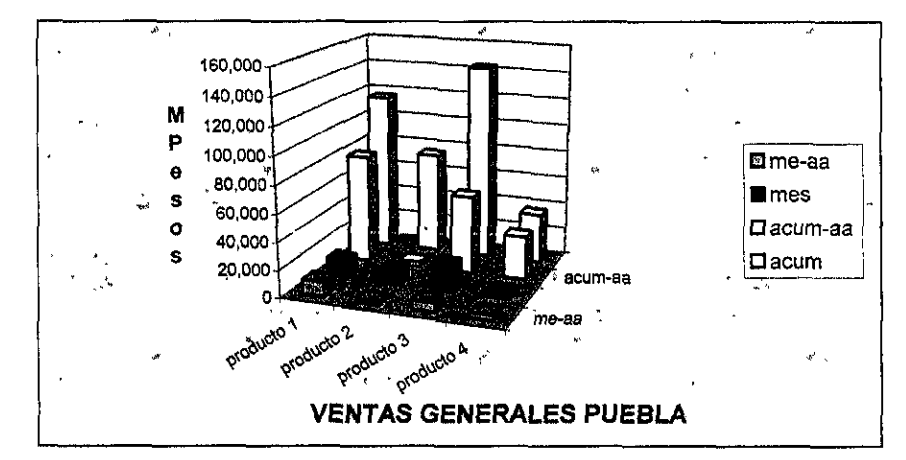

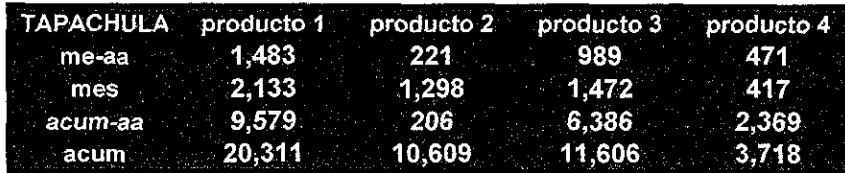

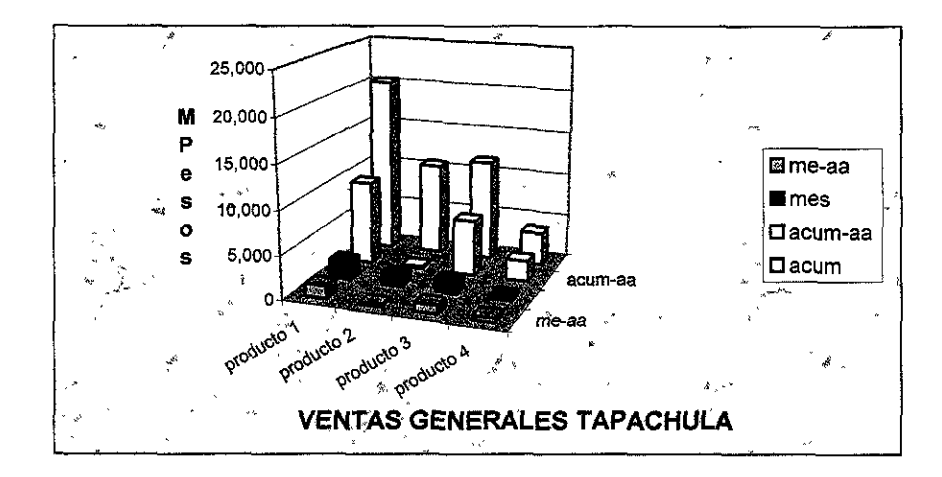

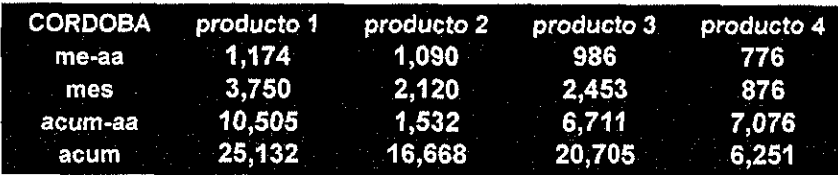

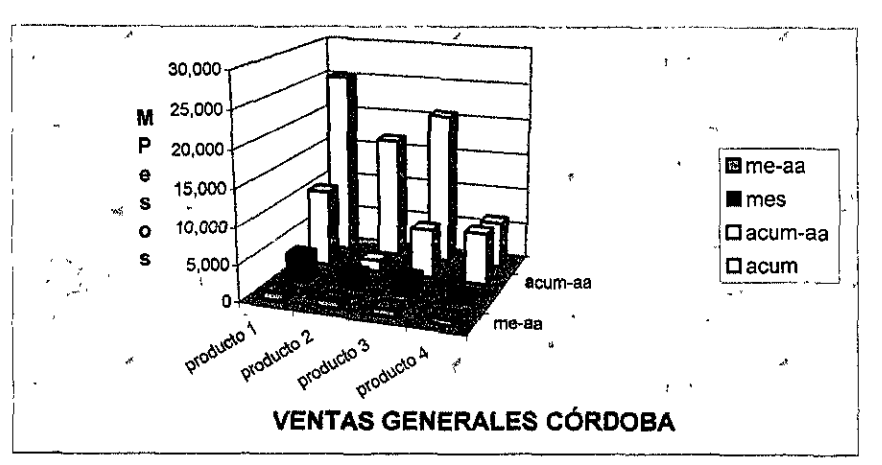

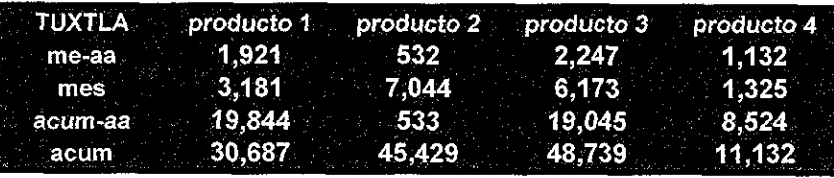

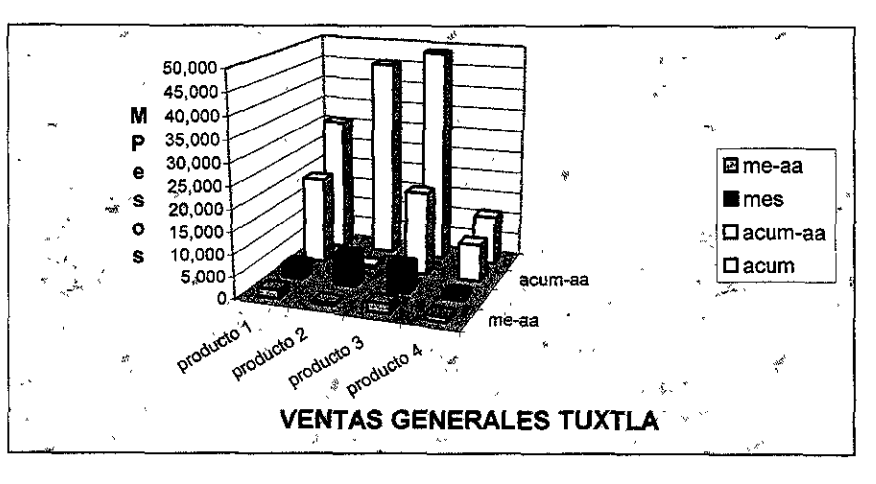

**OXENP** 쑵

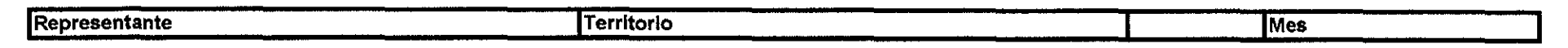

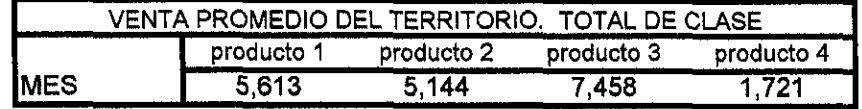

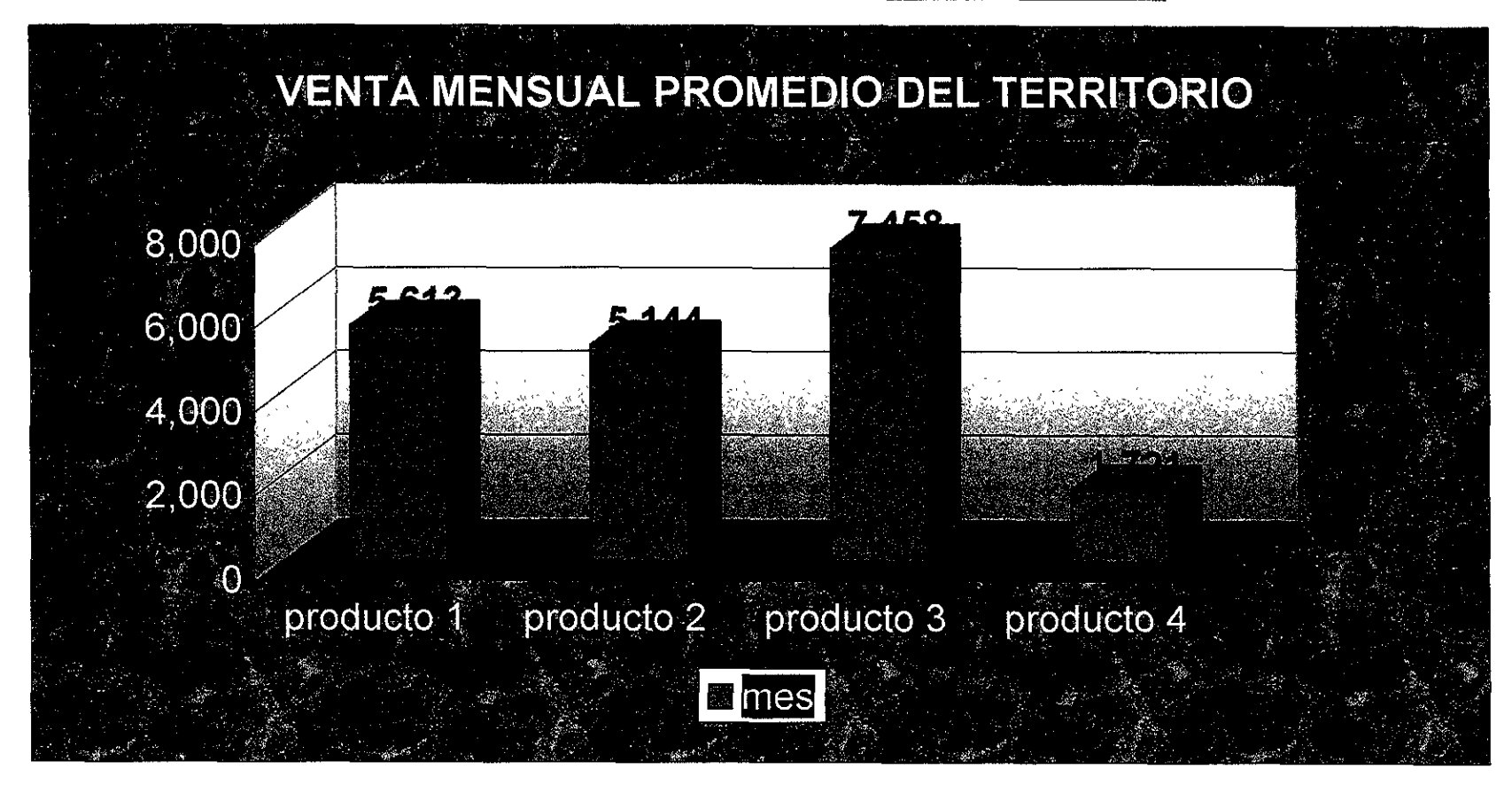

**OXENE NOA** 

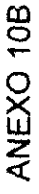

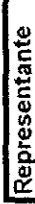

Territorio

# VENTAS GENERALES DE LAS ZONAS QUE CONSTITUYEN EL TERRITORIO

Mes

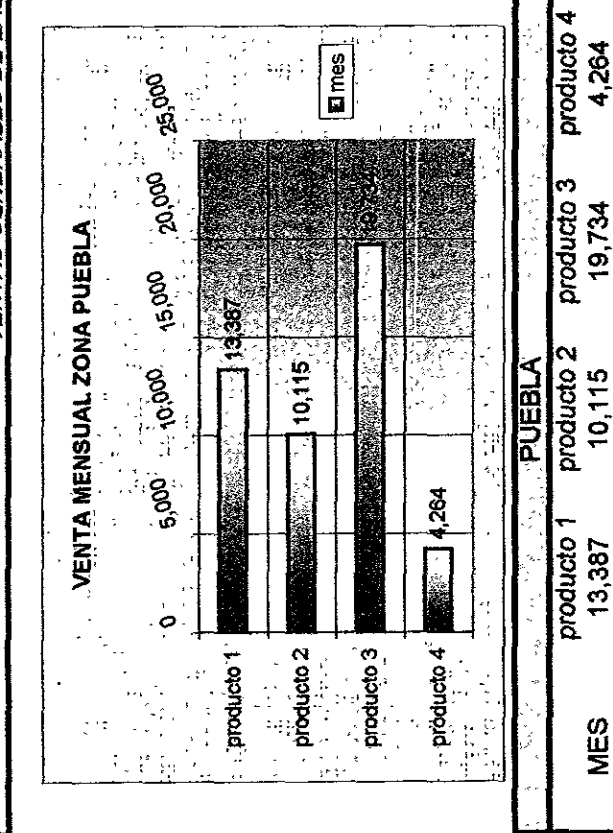

4,264

19,734

13,387

MES

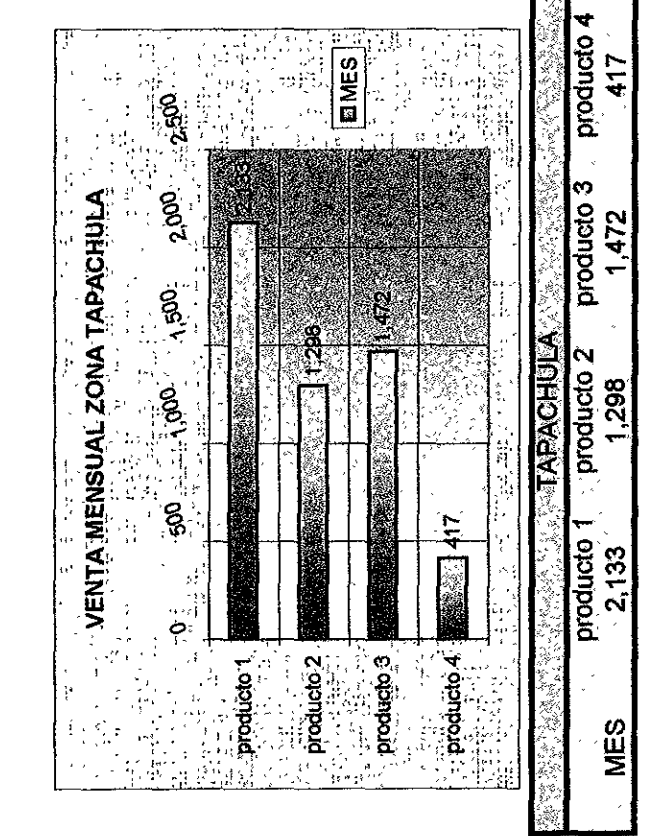

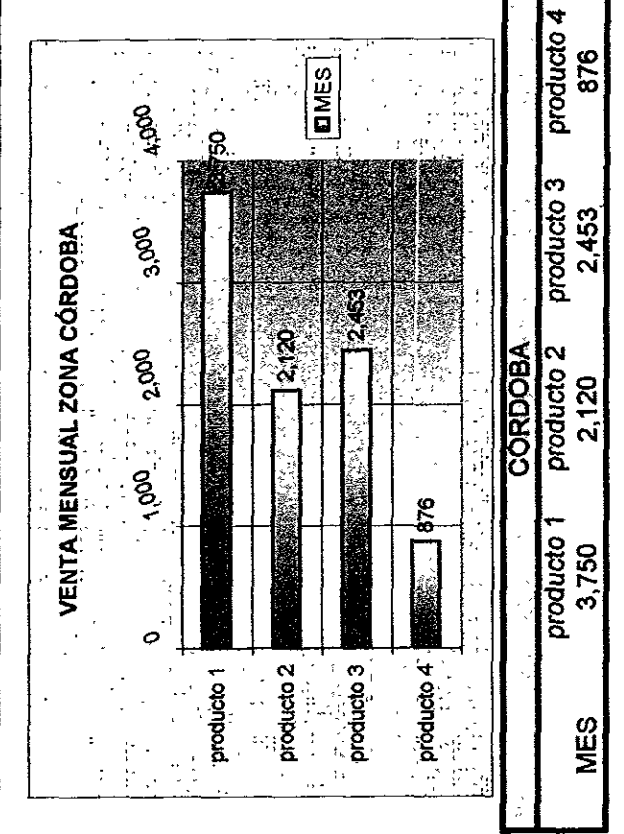

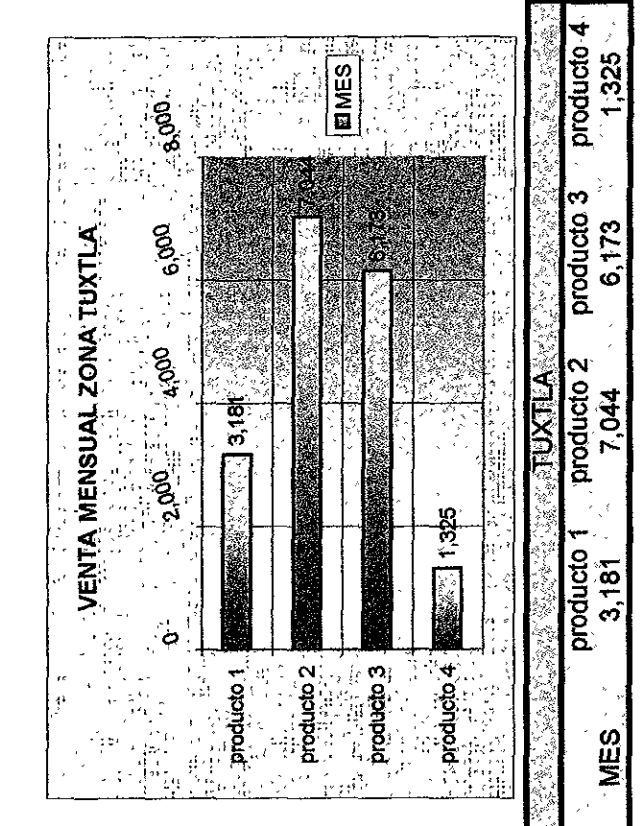

**TOB ANEXO** 

# ANEXO 11. TABLA DE VE ANEXO 11. TABLA DE VE ANEXO 11. TABLA DE VENTAS ANUALES <u>NEXO 11.</u> TABLA DE VEN ANEXO 11. TABLA DE VEN ANEXO 11. TABLA DE VEN

### Representante **Territorio** in the second term of the second term of the second term of the second term of the second term of the second term of the second term of the second term of the second term of the second term of th

PRODUCTO: A REPORT OF THE PRODUCTOR CONTRACTOR

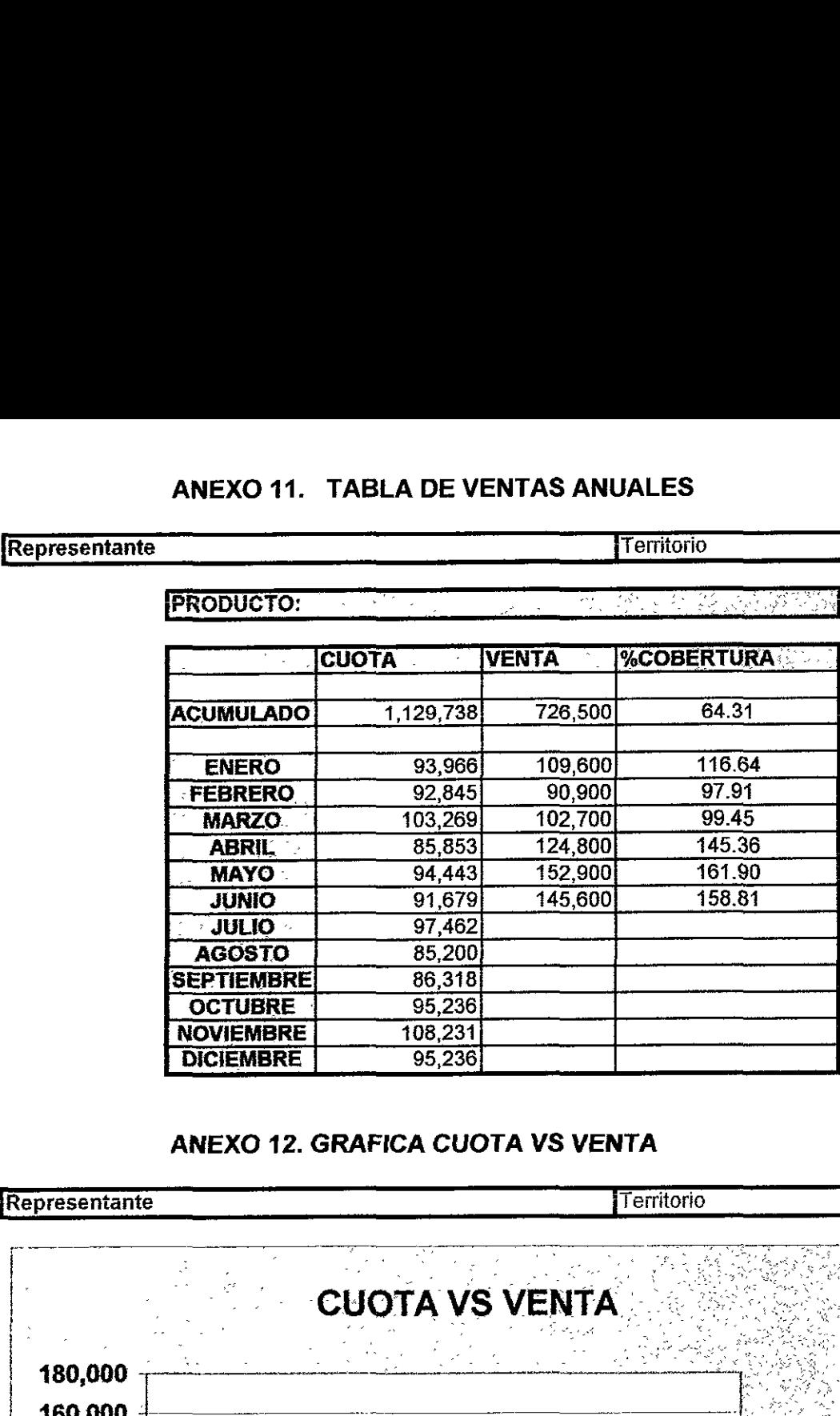

### ANEXO 12. GRAFICA CUOTA VS VENTA

{Representante

Territorio

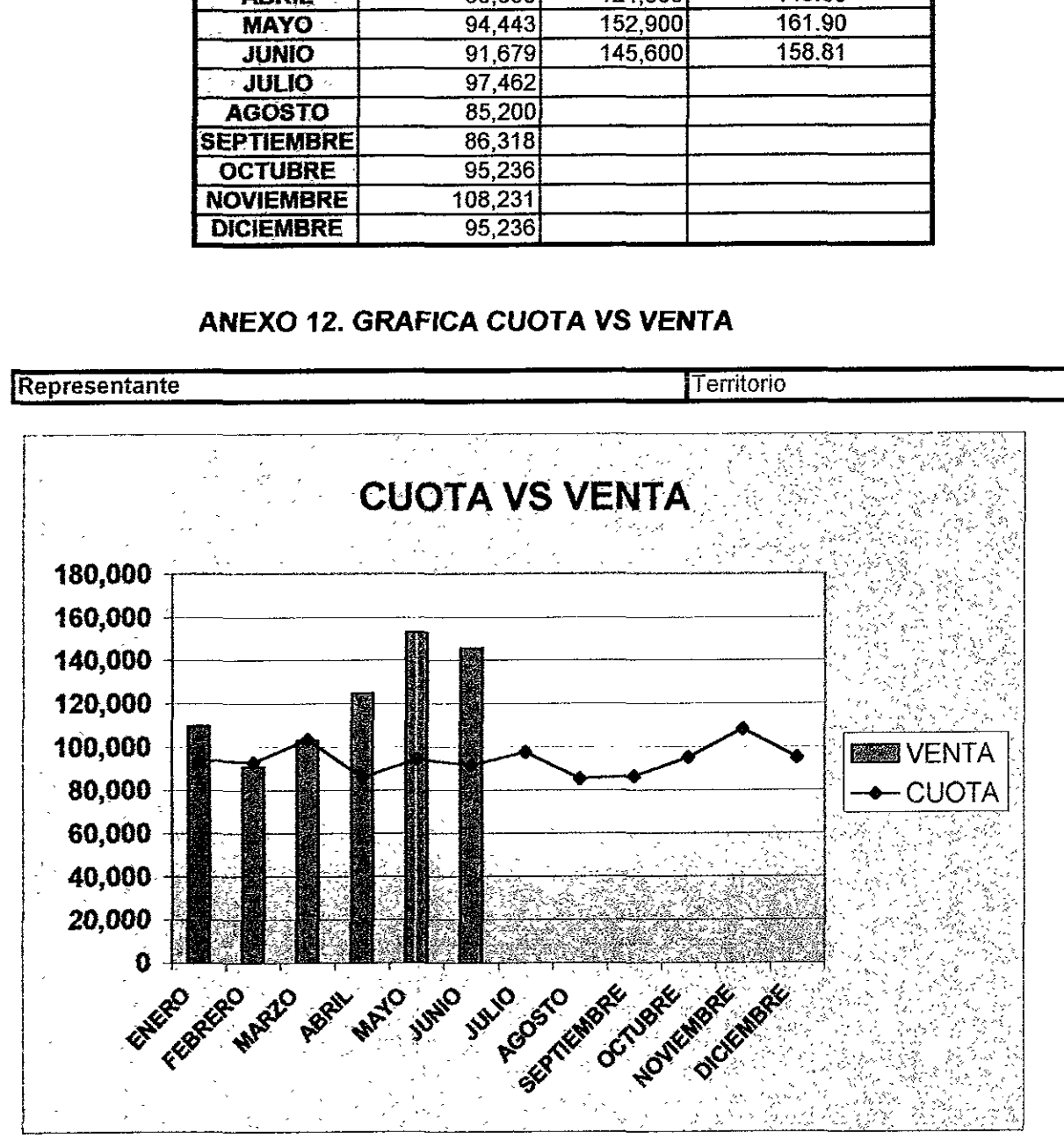

### ANEXO 13. GRAFICA COBERTURA DE CUOTAS

Representante

**Territorio** 

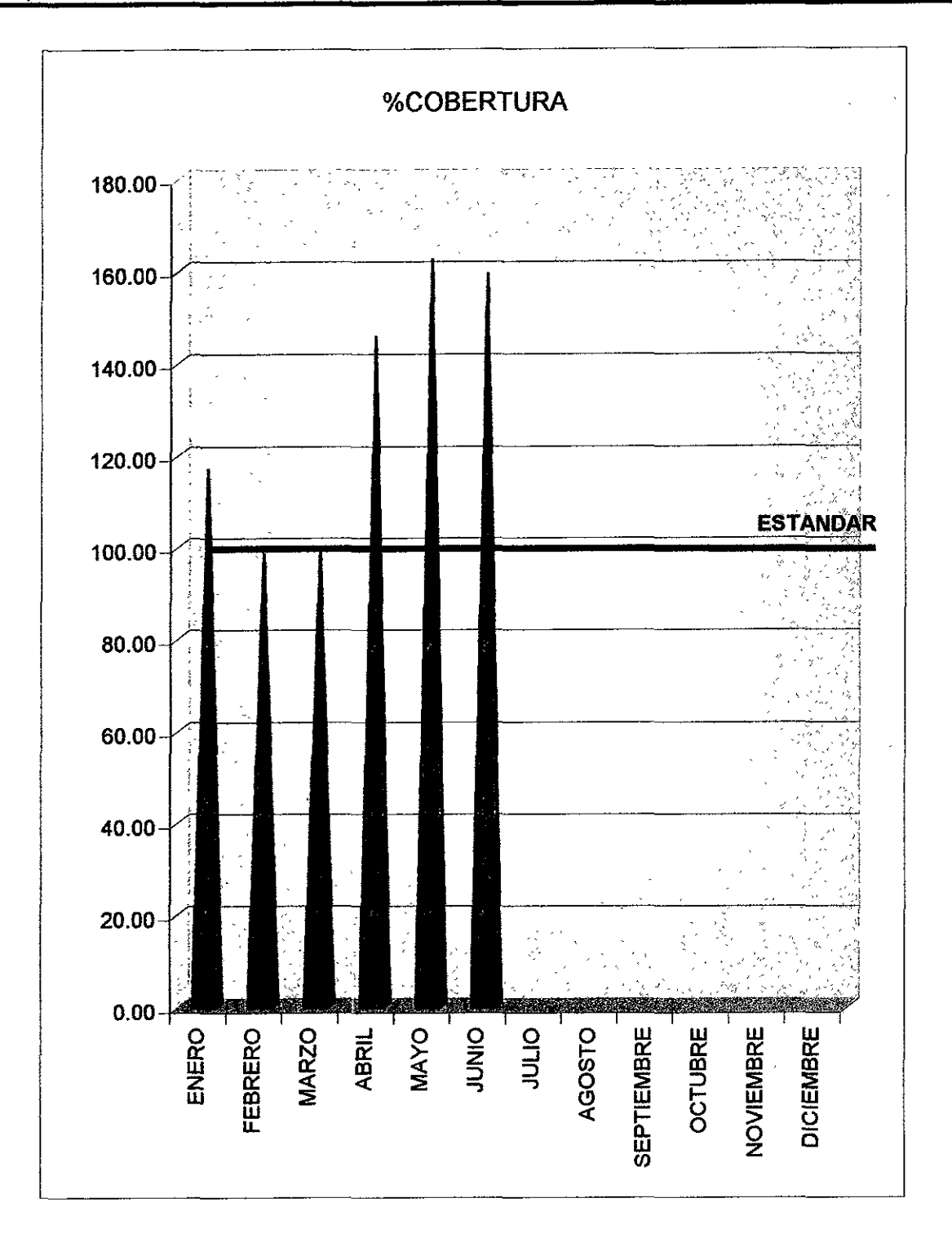